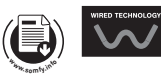

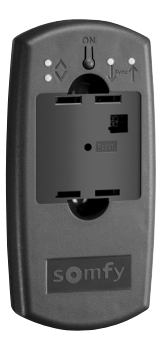

# QuickCopy & QuickCopy PC Software

- **FR** NOTICE D'INSTALLATION
- **DE** GEBRAUCHSANLEITUNG
- **IT** MANUALE D'INSTALLAZIONE
- **NL** INSTALLATIEGIDS
- **EN** INSTALLATION GUIDE
- **ES** GUÍA DE INSTALACIÓN
- **PT** GUIA DE INSTALAÇÃO
- **DA** INSTALLATIONSVEJLEDNING
- **FI** ASENNUSOHJE
- **SV** INSTALLATIONSANVISNINGAR
- **NO** INSTALLASJONSVEILEDNING
- **CS** NÁVOD K POUŽITÍ
- **HU** BESZERELÉSI ÚTMUTATÓ
- **PL** INSTRUKCJA MONTAŻU
- **LT** MONTAVIMO INSTRUKCIJA
- **RO** MANUAL DE INSTALARE
- **RU** РУКОВОДСТВО ПО УСТАНОВКЕ
- **UK** ІНСТРУКЦІЯ ДО МОНТАЖУ

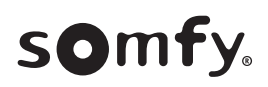

**Ref.5121988A** 51219884

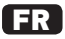

#### Notice originale

Une notice d'utilisation détaillée se trouve sur le site web : **www.wiredcontrols.somfy.com**

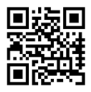

## **SOMMAIRE**

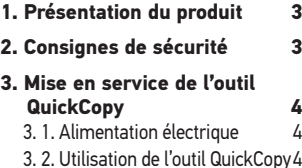

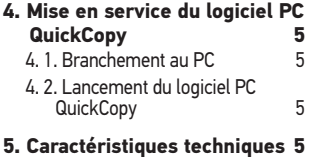

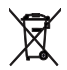

Veillez à séparer les piles et batteries des autres types de déchets et à les recycler via votre système local de collecte.

Par la présente Somfy déclare que le produit est conforme aux exigences essentielles et aux autres dispositions pertinentes des directives européennes applicables pour l'Union Européenne. Une déclaration de conformité est mise à disposition sur www. somfy.com/ce.

## **1. PRÉSENTATION DU PRODUIT**

L'outil QuickCopy vous permet de copier facilement et rapidement les paramètres entre les appareils Chronis Smoove, Soliris Smoove et Smoove UNO io. Les paramètres copiés sont mémorisés temporairement dans l'un des 10 emplacements de stockage (pour la Smoove UNO io, il existe un seul emplacement de stockage). Le module électronique (Chronis / Soliris Smoove ou Smoove UNO io) se fixe facilement sur l'outil QuickCopy.

L'outil QuickCopy fonctionne à l'aide de piles et peut aussi être alimenté via l'interface USB de l'ordinateur.

En plus de la fonction de copie, le logiciel PC QuickCopy permet également de paramétrer tous les points de commande Chronis Smoove, Soliris Smoove et Smoove UNO io.

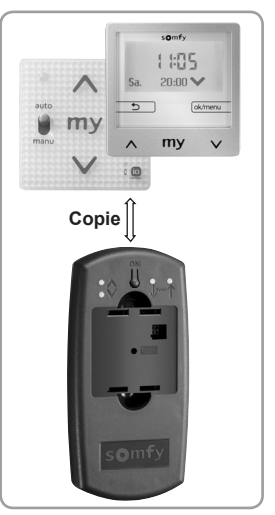

FR

La notice détaillée et le logiciel PC QuickCopy sont disponibles gratuitement sur le site www.wiredcontrols.somfy.com.

## **2. CONSIGNES DE SÉCURITÉ**

- $\sqrt[3]{\mathbb{V}}$  Ce produit Somfy doit être installé par un professionnel de la motorisation et de l'automatisation de l'habitat.
- - Ne pas laisser à la portée des enfants.
	- Ne jamais laisser tomber, choquer, percer, immerger.
	- Ne pas utiliser de produits abrasifs ni de solvants pour le nettoyage.

# FR **3. MISE EN SERVICE DE L'OUTIL QUICKCOPY**

## **3. 1. ALIMENTATION ÉLECTRIQUE**

Insertion des piles : dévisser les 4 vis et ouvrir l'appareil. Insérer les deux piles fournies dans l'outil QuickCopy (attention à la polarité +/- !), puis revisser l'appareil.

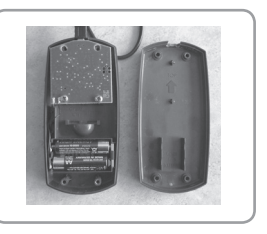

#### **3. 2. UTILISATION DE L'OUTIL QUICKCOPY**

Fixer le module électronique sur l'outil QuickCopy. Sur l'écran du module électronique, les fonctions de copie s'affichent :

• «Produit -> QuickCopy» (Device to QuickCopy) :

Les paramètres de l'appareil peuvent être copiés dans l'un des 10 emplacements de stockage.

• «QuickCopy -> Produit» (QuickCopy to Device) :

Les données de l'un des 10 emplacements de stockage peuvent être copiées dans le produit.

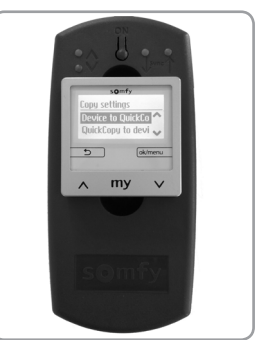

• «Configurer» (Configure) :

L'outil QuickCopy fonctionne uniquement comme un module d'alimentation. Des modifications sont possibles comme en mode normal.

Le Smoove UNO io ne possède pas d'écran d'affichage. Dans ce cas un seul emplacement de stockage est disponible dans l'outil QuickCopy.

Pour plus d'informations, consulter la notice détaillée du QuickCopy.

#### FR **4. MISE EN SERVICE DU LOGICIEL PC QUICKCOPY**

Condition relative au système d'exploitation : Windows 7, 8 ou 10.

#### **4. 1. BRANCHEMENT AU PC**

Le câble fourni permet de relier l'outil QuickCopy au port USB du PC. Fixer le module électronique sur l'outil QuickCopy.

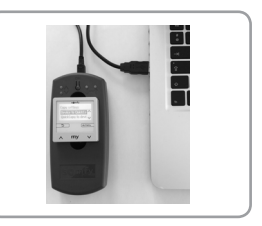

#### **4. 2. LANCEMENT DU LOGICIEL PC QUICKCOPY**

Lancer le logiciel après l'avoir téléchargé (www.wiredcontrols.somfy.com).

Sur l'écran du module électronique s'affiche à présent «Contrôler depuis l'application PC» (Controlled by PC application). Une commande au niveau de l'appareil n'est plus possible.

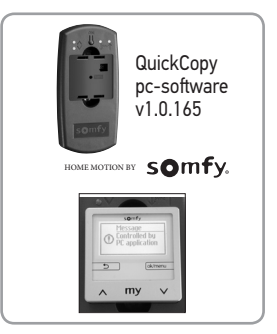

## **5. CARACTÉRISTIQUES TECHNIQUES**

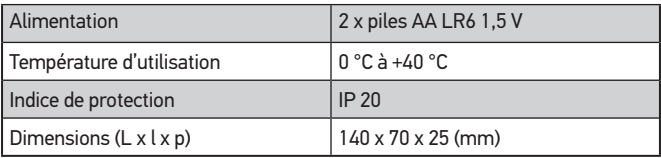

DE

### Übersetzte anleitung

Eine ausführliche Anleitung ist auf folgender Website verfügbar: **www.wiredcontrols.somfy.com**

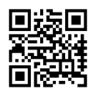

# **INHALTSVERZEICHNIS**

- **1. Produktbeschreibung 7**
- **2. Sicherheitshinweise 7**
- **3. Inbetriebnahme des Einstellwerkzeugs QuickCopy 8**
	- 3. 1. Spannungsversorgung 8
	- 3. 2. Bedienung des Einstellwerkzeugs QuickCopy 8
- **4. Inbetriebnahme der PC-Software QuickCopy 9**
	- 4. 1. PC-Anschluss 9
	- 4. 2. Start der PC-Software QuickCopy 9
- **5. Technische Daten 9**

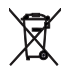

Die Batterien und Akkus von den restlichen Haushaltsabfällen trennen und entsprechend den geltenden Vorschriften im Handel oder den kommunalen Sammelstellen entsorgen.

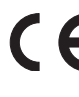

Somfy erklärt hiermit, dass das Produkt die grundlegenden Anforderungen und sonstigen Bestimmungen der in der Europäische Union geltenden europäischen Richtlinien erfüllt. Eine Konformitätserklärung ist unter der Internetadresse www. somfy.com/ce verfügbar.

6 Bilder sind nicht vertraglich bindend Copyright © 2017 Somfy SAS. All rights reserved.

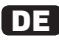

## **1. PRODUKTBESCHREIBUNG**

Mit dem Einstellwerkzeug QuickCopy lassen sich die Einstellungen zwischen den Geräten Chronis Smoove, Soliris Smoove und Smoove UNO io leicht und schnell kopieren. Die kopierten Einstellungen werden vorübergehend an einem der 10 Speicherplätze abgelegt (für Smoove UNO io gibt es nur einen Speicherplatz). Das Elektronikmodul (Chronis/Soliris Smoove oder Smoove UNO io) lässt sich leicht am QuickCopy anschließen.

Das Einstellwerkzeug QuickCopy arbeitet mit Batterien und kann zudem über den USB-Anschluss des Computers mit Strom versorgt werden.

Über die Kopierfunktion hinaus können mit der PC-Software QuickCopy zudem alle Bedieneinheiten Chronis Smoove, Soliris Smoove und Smoove UNO io konfiguriert werden.

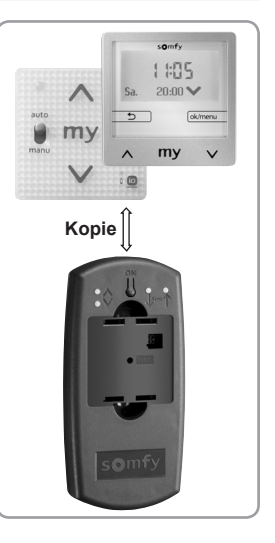

Eine detaillierte Gebrauchsanweisung und die PC-Software QuickCopy sind kostenfrei auf folgender Webseite erhältlich: www.wiredcontrols.somfy. com.

## **2. SICHERHEITSHINWEISE**

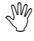

 $\sqrt[300]{\,}$  Dieses Somfy-Produkt muss von einem Fachmann für Gebäudeautomation installiert werden.

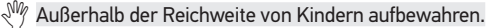

- Nicht fallen lassen, keinen Stößen aussetzen, nicht anbohren, nicht in Wasser tauchen.
- $\sqrt[3]{2}$  Zur Reinigung keine Scheuer- oder Lösungsmittel verwenden.

## DE **3. INBETRIEBNAHME DES EINSTELLWERKZEUGS QUICKCOPY**

#### **3. 1. SPANNUNGSVERSORGUNG**

Einsetzen der Batterien: Schrauben Sie die 4 Schrauben heraus und öffnen Sie das Gerät. Setzen Sie die zwei mitgelieferten Batterien in das Einstellwerkzeug QuickCopy ein (achten Sie auf den Pol: +/- !) und schließen Sie dann das Gerät wieder mit den Schrauben.

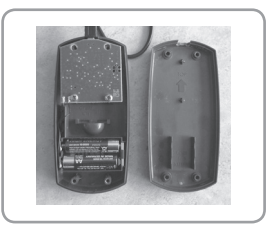

#### **3. 2. BEDIENUNG DES EINSTELLWERKZEUGS QUICKCOPY**

Stecken Sie das Elektronikmodul am Einstellwerkzeug QuickCopy ein. Auf dem Bildschirm des Elektronikmoduls werden die Kopierfunktionen angezeigt :

- "Gerät zu QuickCopy" (Device to QuickCopy) : Die Parameter des Geräts können auf einem der 10 Speicherplätze des Werkzeugs abgelegt werden.
- "QuickCopy zu Gerät" (QuickCopy to Device) :

Die Daten von einem der 10 Speicherplätze des Werkzeugs können auf das Gerät kopiert werden.

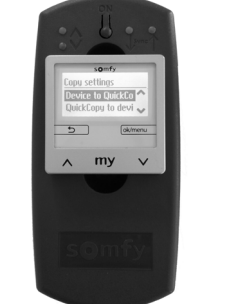

• "Konfigurieren" (Configure) :

Das Einstellwerkzeug QuickCopy wird nur als Netzteil verwendet. Die Änderungen können wie im Normalmodus erfolgen.

Smoove UNO io hat kein Display. In diesem Falle gibt es im Einstellwerkzeug QuickCopy nur einen Speicherplatz.

Weitere Informationen finden Sie in der detaillierten Gebrauchsanweisung für QuickCopy.

8 Bilder sind nicht vertraglich bindend Copyright © 2017 Somfy SAS. All rights reserved.

## **4. INBETRIEBNAHME DER PC-SOFTWARE QUICKCOPY**

Kompatible Betriebssysteme: Windows 7, 8 oder 10.

#### **4. 1. PC-ANSCHLUSS**

Mit dem mitgelieferten Kabel kann das Einstellwerkzeug QuickCopy an einen USB-Anschluss des Computers angeschlossen werden. Stecken Sie das Elektronikmodul am Einstellwerkzeug QuickCopy ein.

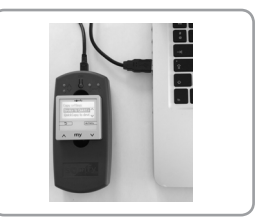

DE

#### **4. 2. START DER PC-SOFTWARE QUICKCOPY**

Starten Sie die Software nach dem Download (www.wiredcontrols.somfy.com).

Auf dem Bildschirm des Elektronikmoduls wird die Meldung "Bedienung über<br>PC-Applikation" (Controlled by PC PC-Applikation" (Controlled by application) angezeigt. Jetzt ist die Steuerung über das Gerät nicht mehr möglich.

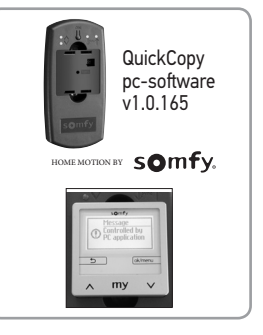

## **5. TECHNISCHE DATEN**

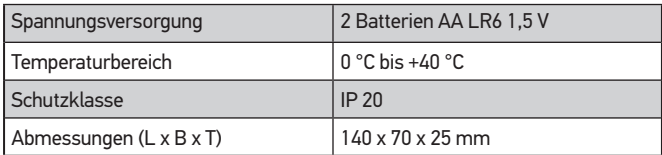

Copyright © 2017 Somfy SAS. All rights reserved. Bilder sind nicht vertraglich bindend 9

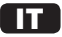

#### Versione tradotta

Un manuale di utilizzo dettagliato è disponibile sul sito: **www.wiredcontrols.somfy.com**

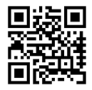

## **SOMMARIO**

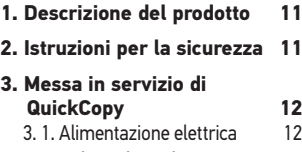

3. 2. Utilizzo di QuickCopy 12

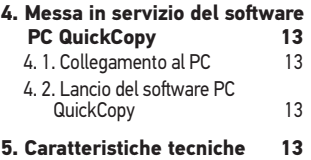

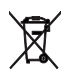

Le batterie o gli accumulatori devono essere separati dagli altri tipi di rifiuti e riciclati tramite l'apposito centro di raccolta.

Con la presente, Somfy dichiara che il prodotto è conforme ai requisiti essenziali e alle altre disposizioni pertinenti delle direttive europee applicabili per l'Unione europea. Una dichiarazione di conformità è disponibile all'indirizzo Internet www.somfy.com/ce.

## **1. DESCRIZIONE DEL PRODOTTO**

QuickCopy permette di copiare facilmente e rapidamente i parametri tra i dispositivi Chronis Smoove, Soliris Smoove e Smoove UNO io. I parametri copiato vengono memorizzati temporaneamente in una delle 10 posizioni di salvataggio (per Smoove UNO io esiste una sola posizione di salvataggio). Il modulo elettronico (Chronis / Soliris Smoove o Smoove UNO io) si fissa facilmente su QuickCopy.

QuickCopy funziona a batteria e può essere alimentato anche tramite l'interfaccia USB del PC.

Oltre alla funzione copia, il software PC QuickCopy permette anche di parametrare tutti i punti di comando Chronis Smoove, Soliris Smoove et Smoove UNO io.

Le istruzioni dettagliate e il software PC

QuickCopy sono disponibili gratuitamente sul sito www.wiredcontrols. somfy.com.

## **2. ISTRUZIONI PER LA SICUREZZA**

- $\sqrt[3]{\mathbb{V}}$  Questo prodotto Somfy deve essere installato da un professionista di impianti di motorizzazione e domotica.
- $\sqrt[3]{\mathscr{W}}$  Tenerlo lontano dalla portata dei bambini.
	- Non far cadere, non urtare, non forare, non immergere.
	- Non utilizzare prodotti abrasivi né solventi per la pulizia.

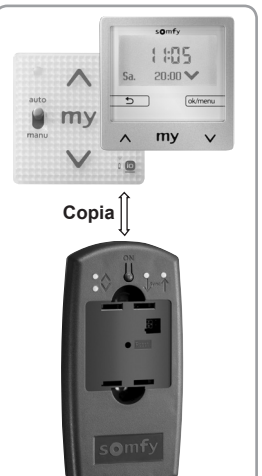

# IT **3. MESSA IN SERVIZIO DI QUICKCOPY**

#### **3. 1. ALIMENTAZIONE ELETTRICA**

Inserimento delle batterie: svitare le 4 viti e aprire il dispositivo. Inserire le due batterie fornite con QuickCopy (attenzione alla polarità +/-!), poi riavvitare il dispositivo.

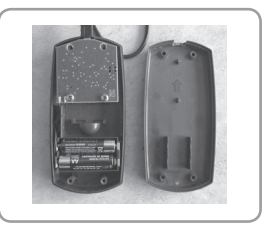

#### **3. 2. UTILIZZO DI QUICKCOPY**

Fissare il modulo elettronico su QuickCopy. Vengono visualizzate le funzioni di copia sullo schermo del modulo elettronico:

• "Dispos a QuickCopy" (Device to QuickCopy) :

I parametri del dispositivo possono essere copiati in una delle 10 posizioni di salvataggio.

• "QuickCopy a disp"

(QuickCopy to Device) :

I dati di una delle 10 posizioni di salvataggio possono essere copiati all'interno del prodotto.

• "Configura" (Configure) :

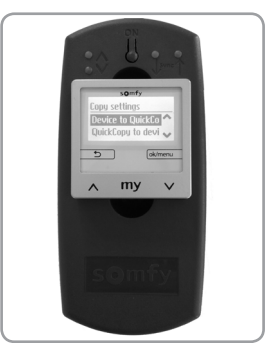

QuickCopy funziona esclusivamente da modulo d'alimentazione. Sono possibili delle modifiche come per la modalità normale.

Smoove UNO io non è dotato di schermo di visualizzazione. In questo caso una sola posizione di salvataggio è disponibile in QuickCopy.

Per ulteriori informazioni, consultare le istruzioni dettagliate di QuickCopy.

## **4. MESSA IN SERVIZIO DEL SOFTWARE PC QUICKCOPY**

Condizione relativa al sistema operativo: Windows 7, 8 o 10.

#### **4. 1. COLLEGAMENTO AL PC**

Il cavo fornito permette di collegare QuickCopy alla porta USB del PC. Fissare il modulo elettronico su QuickCopy.

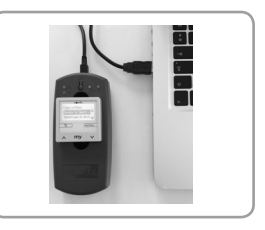

#### **4. 2. LANCIO DEL SOFTWARE PC QUICKCOPY**

Lanciare il software dopo averlo scaricato (www.wiredcontrols.somfy.com).

Sullo schermo del modulo elettronico al momento compare "Controllare dall'applicazione PC" (Controlled by PC application). Non è più possibile dare un comando a livello del dispositivo.

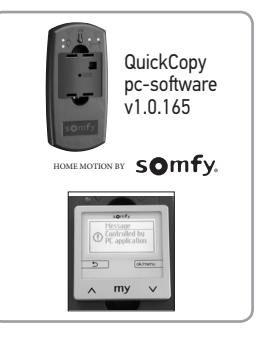

## **5. CARATTERISTICHE TECNICHE**

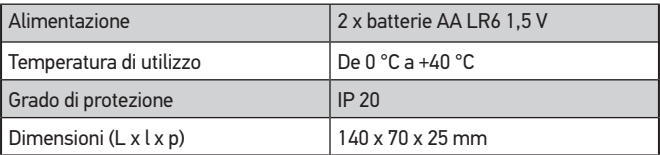

IT

# NL Vertaalde versie van de handleiding

Een handleiding bevindt zich op de website: **www.wiredcontrols.somfy.com**

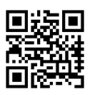

## **INHOUDSOPGAVE**

- **1. Voorstelling van het product15**
- **2. Veiligheidsvoorschriften 15**
- **3. Inbedrijfstelling van het QuickCopy gereedschap 16**
	- 3. 1. Elektrische voeding 16
		- 3. 2. Gebruik van het QuickCopy gereedschap 16

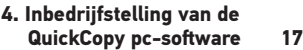

- 4. 1. Aansluiting op de pc 17
- 4. 2. Starten van de QuickCopy pc-software 17
- **5. Technische gegevens 17**

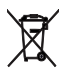

Houd de batterijen gescheiden van andere types afval en recycle ze via uw lokaal verzamelsyste.

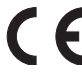

Somfy verklaart hierbij dat dit product conform is aan de essentiële eisen en aan andere relevante bepalingen van de Europese richtlijnen welke toepasbaar zijn voor de hele Europese Unie. Een conformiteitsverklaring staat te beschikking op het volgende internet adres www.somfy.com/ce.

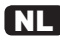

#### **1. VOORSTELLING VAN HET PRODUCT**

Met behulp van het QuickCopy gereedschap kunnen de parameters gemakkelijk en snel tussen Chronis Smoove, Soliris Smoove en Smoove UNO io apparaten worden gekopieerd. De gekopieerde parameters worden tijdelijk opgeslagen in een van de 10 opslagplaatsen (voor de Smoove UNO io is dit beperkt tot één opslagplaats). De elektronische module (Chronis / Soliris Smoove of Smoove UNO io) kan gemakkelijk op het QuickCopy gereedschap worden bevestigd.

Het QuickCopy gereedschap werkt op batterijen, maar kan ook van voeding worden voorzien via de USB-interface van de computer.

Behalve de kopieerfunctie kunnen met de QuickCopy pc-software ook alle bedieningspunten van de Chronis Smoove,

Soliris Smoove en Smoove UNO io worden ingesteld.

De handleiding en QuickCopy pc-software zijn gratis beschikbaar op de website www.wiredcontrols.somfy.com.

## **2. VEILIGHEIDSVOORSCHRIFTEN**

- $\sqrt[3]{\mathbb{V}}$  Dit Somfy product moet geïnstalleerd worden door een erkende installateur van automatiseringssystemen in woningen.
- $\sqrt[3]{\mathscr{W}}$  Buiten het bereik van kinderen houden.
- $\sqrt[3]{\mathbb{V}}$  Laat het product niet vallen, sla er niet tegen, boor er niet in en dompel het niet in een vloeistof.
- Geen schuur- of oplosmiddelen gebruiken om het schoon te maken.

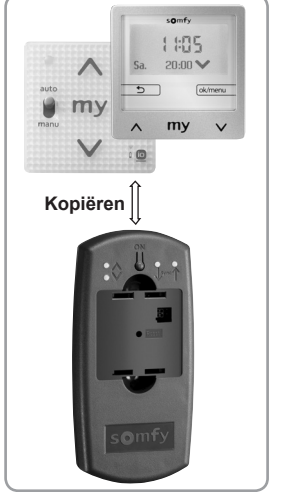

## NL **3. INBEDRIJFSTELLING VAN HET QUICKCOPY GEREEDSCHAP**

#### **3. 1. ELEKTRISCHE VOEDING**

Batterijen installeren: draai de 4 schroeven los en open het apparaat. Installeer de twee bijgeleverde batterijen in het QuickCopy gereedschap (let op de polen +/- !), en schroef het apparaat weer dicht.

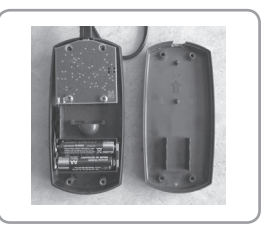

## **3. 2. GEBRUIK VAN HET QUICKCOPY GEREEDSCHAP**

Bevestig de elektronische module op het QuickCopy gereedschap. De kopieerfuncties verschijnen op het scherm van de elektronische module:

• "Product -> QuickCopy"

(Device to QuickCopy) :

De parameters van het apparaat kunnen naar een van de 10 opslagplaatsen worden gekopieerd.

• "QuickCopy -> Product" (QuickCopy to Device) :

De gegevens van een van de 10 opslagplaatsen kunnen naar het product worden gekopieerd.

• "Configureren" (Configure) :

Het QuickCopy gereedschap werkt

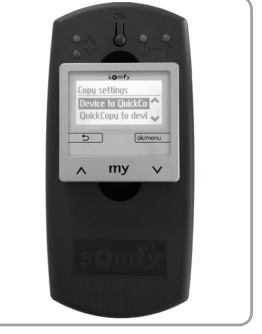

alleen als voedingsmodule. Wijzigingen zijn ook mogelijk zoals in de normale stand.

De Smoove UNO io is niet uitgerust met een scherm. In dit geval is in het QuickCopy gereedschap slechts één opslagplaats beschikbaar.

Zie de handleiding van de QuickCopy voor meer informatie.

16 Afbeeldingen zijn niet contractueel bindend Copyright © 2017 Somfy SAS. All rights reserved.

#### NL **4. INBEDRIJFSTELLING VAN DE QUICKCOPY PC-SOFTWARE**

Vereisten besturingssysteem: Windows 7, 8 of 10.

#### **4. 1. AANSLUITING OP DE PC**

Het QuickCopy gereedschap kan met de bijgeleverde kabel op de USB-aansluiting van de pc worden aangesloten. Bevestig de elektronische module op het QuickCopy gereedschap.

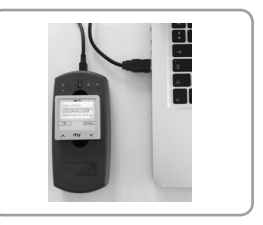

#### **4. 2. STARTEN VAN DE QUICKCOPY PC-SOFTWARE**

Download het programma en start het (www.wiredcontrols.somfy.com).

Op het scherm van de elektronische module verschijnt nu "Bediening vanuit pc-software" (Controlled by PC application). Bediening op het apparaat is nu niet meer mogelijk.

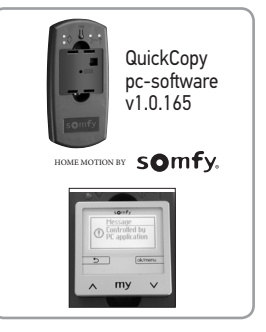

## **5. TECHNISCHE GEGEVENS**

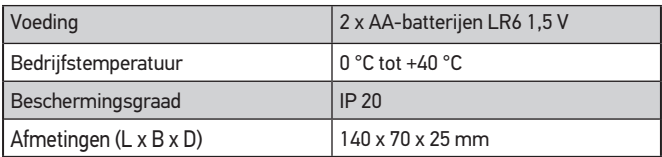

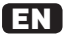

#### Translated instructions

A detailed manual can be found on the website : **www.wiredcontrols.somfy.com**

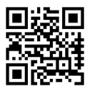

## **CONTENTS**

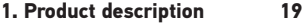

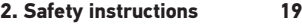

- **3. Commissioning the QuickCopy tool 20**
	- 3. 1. Electrical power supply 20
	- 3. 2. Using the QuickCopy tool 20

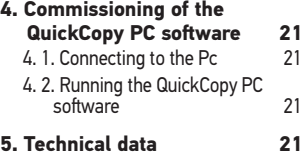

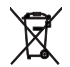

Please separate batteries from other types of waste and recycle them via our local collection system.

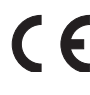

Somy hereby declares that the product complies with the essential requirements and other relevant provisions of European directives applicable to the European Union. A declaration of conformity is available at www.somfy.com/ce.

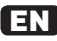

## **1. PRODUCT DESCRIPTION**

The QuickCopy tool enables you to quickly and easily copy parameters between the Chronis Smoove, Soliris Smoove and Smoove UNO io appliances. The copied parameters are stored temporarily in one of the 10 storage locations (for the Smoove UNO io, there is a single storage location). The electronic module (Chronis/Soliris Smoove or Smoove UNO io) attaches easily to the QuickCopy tool.

The QuickCopy tool runs on batteries and can also be supplied via the USB interface of the computer.

In addition to the copy function, the PC QuickCopy software also enables all the Chronis Smoove, Soliris Smoove and Smoove UNO io control points to be configured.

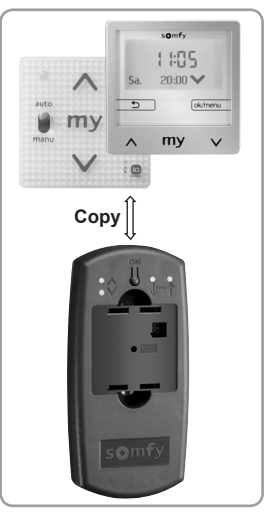

The detailed manual and the PC QuickCopy are available free of charge on the site www.wiredcontrols.somfy.com.

## **2. SAFETY INSTRUCTIONS**

- $\sqrt[3]{\mathbb{V}}$  This Somfy product must be installed by a home drive and automation professional.
- $\sqrt[3]{\mathcal{W}}$  Keep out of reach of children.
	- Never drop, knock, drill or submerge.
	- Do not use abrasive products or solvents to clean it.

# EN **3. COMMISSIONING THE QUICKCOPY TOOL**

#### **3. 1. ELECTRICAL POWER SUPPLY**

Inserting the batteries: unscrew the 4 screws and open the appliance. Insert the two batteries supplied into the QuickCopy tool (make sure the +/- polarity is correct!), then retighten the screws.

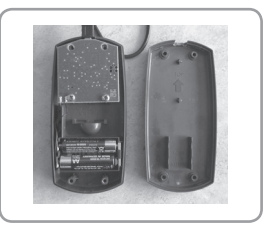

#### **3. 2. USING THE QUICKCOPY TOOL**

Attach the electronic module to the QuickCopy tool. On the electronic module, the copy functions are displayed:

• "Device -> QuickCopy" :

The appliance's parameters can be copied to one of 10 storage locations.

• "QuickCopy -> Device" : The data from one of the 10 storage

locations can be copied in the product.

• "Configure" :

The QuickCopy copy tool functions only as a power supply module. Modifications are possible as in normal mode.

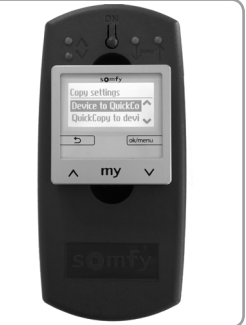

Smoove UNO io does not have a display screen. In this instance, a single storage location is available in the QuickCopy tool.

For more information, refer to QuickCopy's detailed manual.

## **4. COMMISSIONING OF THE QUICKCOPY PC SOFTWARE**

Condition that depends on the operating system: Windows 7, 8 or 10.

#### **4. 1. CONNECTING TO THE PC**

The cable supplied connects the QuickCopy tool to the PC's USB port. Attach the electronic module to the QuickCopy tool.

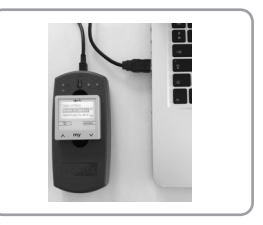

EN

#### **4. 2. RUNNING THE QUICKCOPY PC SOFTWARE**

Launch the software after downloading it (www.wiredcontrols.somfy.com).

The following is displayed on the electronic module screen "Controlled by PC application". Control at appliance level is no longer possible.

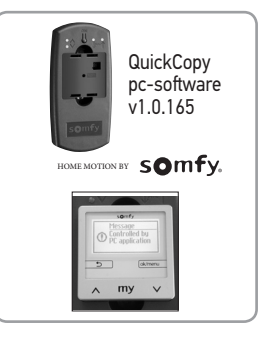

## **5. TECHNICAL DATA**

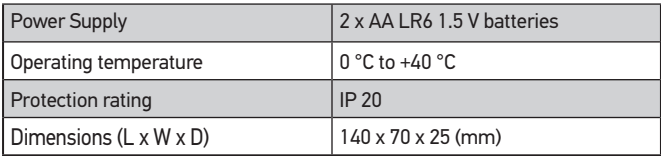

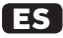

## Versión traducida

Puede consultar el manual de uso detallado en el sitio web : **www.wiredcontrols.somfy.com**

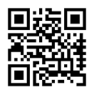

# **ÍNDICE**

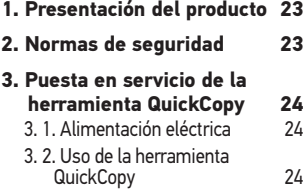

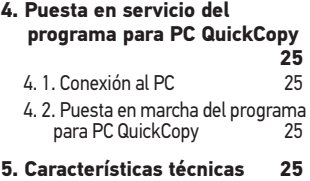

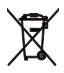

Recuerde separar las pilas o baterías del resto de desechos y reciclarlas a través del centro de recogida de residuos de su localidad.

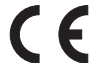

Por la presente, Somfy declara que este producto cumple con los requisitos básicos y demás disposiciones pertinentes recogidas en las directivas europeas aplicables en la Unión Europea. El texto completo de la declaración UE de conformidad se encuentra disponible en www.somfy.com/ce.

## **1. PRESENTACIÓN DEL PRODUCTO**

La herramienta QuickCopy permite copiar fácil y rápidamente los parámetros entre los equipos Chronis Smoove, Soliris Smoove y Smoove UNO io. Los parámetros copiados se memorizan temporalmente en uno de los diez lugares de almacenaje (en el caso de Smoove UNO io, únicamente habrá un lugar de almacenaje). El módulo electrónico (Chronis/Soliris Smoove o Smoove UNO io) se fija fácilmente a la herramienta QuickCopy.

La herramienta QuickCopy funciona con pilas y también puede conectarse al puerto USB del ordenador.

Además de la función de copia, el programa para PC QuickCopy también permite configurar todos los puntos de mando Chronis Smoove, Soliris Smoove y Smoove UNO io.

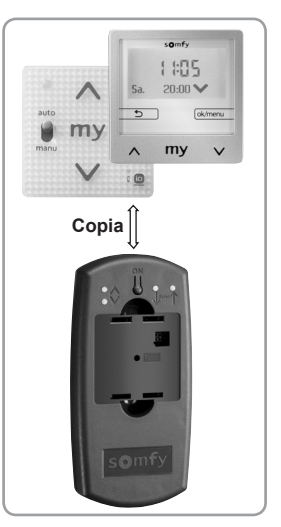

ES

El manual detallado y el programa para PC QuickCopy pueden obtenerse gratuitamente en www.wiredcontrols.somfy.com.

## **2. NORMAS DE SEGURIDAD**

- $\sqrt[3]{\,}$  Este producto Somfy debe ser instalado por un profesional de la motorización y de la automatización de la vivienda.
- $\sqrt[3]{\mathbb{W}}$  No deje este producto al alcance de los niños.
- No lo deje caer ni lo golpee, perfore o sumeria.
- No utilice productos abrasivos ni disolventes para limpiarlo.

## ES **3. PUESTA EN SERVICIO DE LA HERRAMIENTA QUICKCOPY**

# **3. 1. ALIMENTACIÓN ELÉCTRICA**

Inserción de las pilas: quite los 4 tornillos y abra el equipo. Inserte las pilas suministradas en la herramienta QuickCopy (¡respete la polaridad +/-!) y vuelva atornillar el equipo.

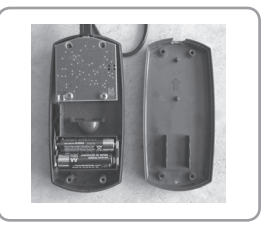

## **3. 2. USO DE LA HERRAMIENTA QUICKCOPY**

Fije el módulo electrónico a la herramienta QuickCopy. En la pantalla del módulo electrónico se mostrarán las funciones de copia:

• "Producto -> QuickCopy"

(Device to QuickCopy) :

Los parámetros del equipo pueden copiarse en uno de los diez lugares de almacenaje.

• "QuickCopy -> Producto" (QuickCopy to Device) :

Los datos de uno de los diez lugares de almacenaje pueden copiarse en el producto.

• "Configurar" (Configure) :

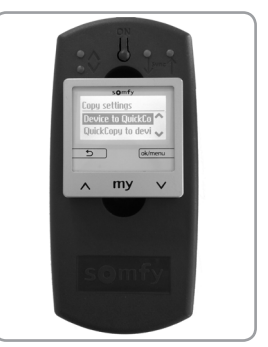

La herramienta QuickCopy únicamente funciona como un módulo de alimentación. Permite realizar modificaciones de la forma habitual.

Smoove UNO io no posee pantalla de visualización. En ese caso, únicamente estará disponible un lugar de almacenaje en la herramienta QuickCopy.

Para obtener más información, consulte el manual detallado de QuickCopy.

## **4. PUESTA EN SERVICIO DEL PROGRAMA PARA PC QUICKCOPY**

Condición relativa al sistema operativo: Windows 7, 8 o 10.

## **4. 1. CONEXIÓN AL PC**

El cable suministrado permite conectar la herramienta QuickCopy al puerto USB del PC. Fije el módulo electrónico a la herramienta QuickCopy.

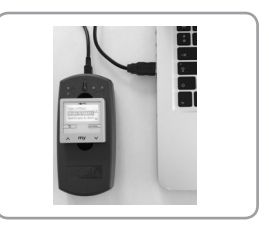

<u>ES</u>

#### **4. 2. PUESTA EN MARCHA DEL PROGRAMA PARA PC QUICKCOPY**

Abra el programa tras haberlo descargado (www.wiredcontrols.somfy.com).

En la pantalla del módulo electrónico aparecerá «Controlar desde la aplicación para PC» (Controlled by PC application). Ahora ya no será posible aplicar ningún mando al equipo.

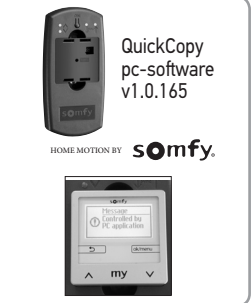

# **5. CARACTERÍSTICAS TÉCNICAS**

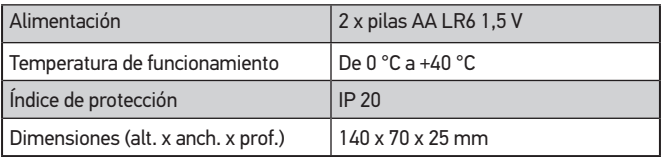

Copyright © 2017 Somfy SAS. All rights reserved. Las imágenes no son contractualmente vinculantes 25

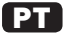

#### Versão traduzida

Instruções detalhadas podem ser encontradas no website : **www.wiredcontrols.somfy.com**

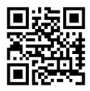

# **ÍNDICE**

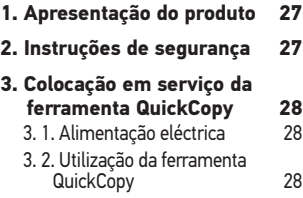

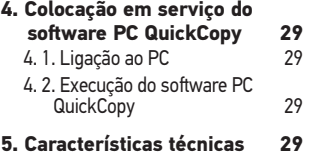

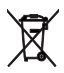

Tenha o cuidado de separar as pilhas e baterias dos outros tipos de resíduos e recicle-os através do sistema local de recolha.

Pelo presente documento, a Somfy declara que o produto está conforme as exigências essenciais e outras disposições pertinentes das directivas europeias aplicáveis na União Europeia. O texto completo da declaração de conformidade da UE está disponível em www.somfy.com/ce.

## **1. APRESENTAÇÃO DO PRODUTO**

A ferramenta QuickCopy permite copiar fácil e rapidamente os parâmetros entre aparelhos Chronis Smoove, Soliris Smoove e Smoove UNO io. Os parâmetros copiados são memorizados temporariamente num dos 10 locais de armazenamento (o Smoove UNO io dispõe de um único local de armazenamento). O módulo electrónico (Chronis / Soliris Smoove ou Smoove UNO io) fixa-se facilmente na ferramenta QuickCopy.

A ferramenta QuickCopy funciona a pilhas e também pode ser alimentado através da interface USB do computador.

Além da função de cópia, o software PC QuickCopy permite também parametrizar todos os pontos de comando Chronis Smoove, Soliris Smoove e Smoove UNO io.

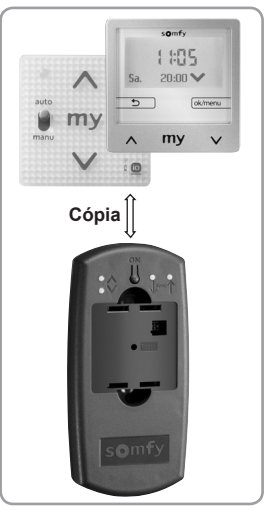

<u>PT</u>

As instruções detalhadas e o software PC QuickCopy estão disponíveis gratuitamente no site www.wiredcontrols.somfy.com.

# **2. INSTRUÇÕES DE SEGURANÇA**

- $\sqrt[3]{\,}$  Este produto Somfy deve ser instalado por um técnico de instalação de automatismos domésticos.
- 
- Mantenha fora do alcance das crianças.
- Nunca deixar cair, nunca bater, perfurar ou submergir.
- Não utilizar produtos abrasivos ou solventes para a efectuar a limpeza.

## <u>PT</u> **3. COLOCAÇÃO EM SERVIÇO DA FERRAMENTA QUICKCOPY**

## **3. 1. ALIMENTAÇÃO ELÉCTRICA**

Inserção das pilhas: desapertar os 4 parafusos e abrir o aparelho. Inserir na ferramenta QuickCopy as duas pilhas fornecidas (atenção à polaridade +/- !) e, em seguida, voltar a fechar o aparelho com os parafusos.

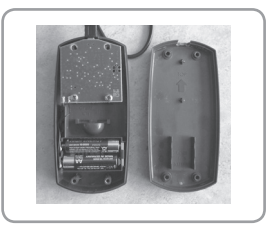

## **3. 2. UTILIZAÇÃO DA FERRAMENTA QUICKCOPY**

Fixar o módulo electrónico na ferramenta QuickCopy. No ecrã do módulo electrónico, são apresentadas as funções de cópia:

- "Produto -> QuickCopy"
	- (Device to QuickCopy) :

Os parâmetros do aparelho podem ser copiados para um dos 10 locais de armazenamento.

• "QuickCopy -> Produto" (QuickCopy to Device) : Os dados de um dos 10 locais de armazenamento podem ser copiados para o produto.

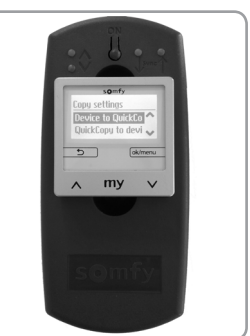

• "Configurar" (Configure) :

A ferramenta QuickCopy funciona exclusivamente como um módulo de alimentação. É possível efectuar modificações como em modo normal.

O Smoove UNO io não dispõe de ecrã de afixação. Neste caso, está disponível um único local de armazenamento na ferramenta QuickCopy.

Para mais informações, consulte as instruções detalhadas do QuickCopy.

## **4. COLOCAÇÃO EM SERVIÇO DO SOFTWARE PC QUICKCOPY**

Condição relativa ao sistema operativo: Windows 7, 8 ou 10.

## **4. 1. LIGAÇÃO AO PC**

O cabo fornecido permite ligar a ferramenta QuickCopy à porta USB do PC. Fixar o módulo electrónico na ferramenta QuickCopy.

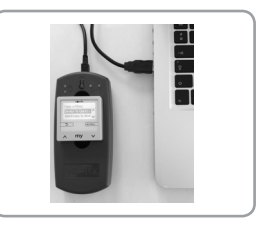

<u>PT</u>

## **4. 2. EXECUÇÃO DO SOFTWARE PC QUICKCOPY**

Executar o software depois de o transferir (www.wiredcontrols.somfy.com).

No ecrã do módulo electrónico, é apresentada a mensagem «Controlar a partir da aplicação PC» (Controlled by PC application). A partir de agora já não é possível comandar a partir do aparelho.

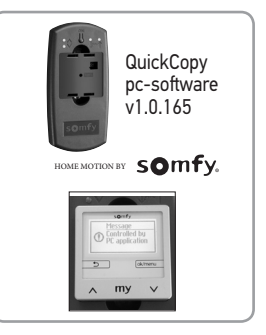

# **5. CARACTERÍSTICAS TÉCNICAS**

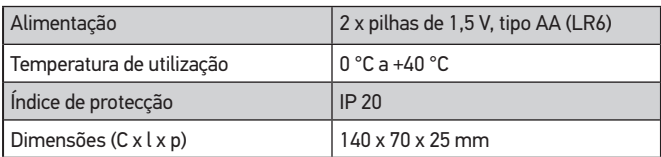

Copyright © 2017 Somfy SAS. All rights reserved. As imagens não são contratualmente vinculativas 29

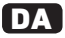

#### Oversat version

En detaljeret betjeningsvejledning findes på internettet : **www.wiredcontrols.somfy.com**

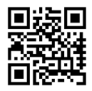

## **INDHOLDSFORTEGNELSE**

**1. Præsentation af produktet 31**

- **2. Sikkerhedsanvisninger 31**
- **3. Idriftsætning af QuickCopy værktøjet 32**
	- 3. 1. Strømforsyning 32
	- 3. 2. Brug af QuickCopy værktøjet 32

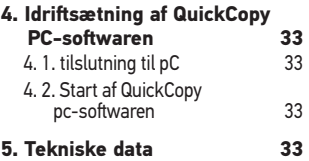

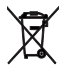

Batterier og akkumulatorer må ikke bortskaffes sammen med almindeligt husholdningsaffald. De skal afleveres på en genbrugsstation eller et andet sted, som modtager batterier.

Hermed erklærer Somfy, at produktet, for hvilken denne vejledning gælder, er i overensstemmelse med de væsentlige krav, samt med de andre relevante bestemmelser i EU direktiverne, der er gældende i EU. En overensstemmelseserklæring findes på internetadressen www.somfy.com/ce.

## **1. PRÆSENTATION AF PRODUKTET**

Med QuickCopy værktøjet kan du let og hurtigt kopiere parametre mellem apparaterne Chronis Smoove, Soliris Smoove og Smoove UNO io. De kopierede parametre bliver midlertidigt gemt på en af de 10 lagringsplaceringer (for Smoove UNO io er der kun én lagringsplacering). Det elektroniske modul (Chronis / Soliris Smoove eller Smoove UNO io) monteres let fast på QuickCopy værkøjet.

QuickCopy værktøjet fungerer ved hjælp af batterier og kan også forsynes via computerens USB-interface.

Ud over kopifunktionen kan QuickCopy pc-softwaren også lave indstillinger for alle betjeningsenhederne Chronis Smoove, Soliris Smoove og Smoove UNO io.

Den detaljerede brugsanvisning og

QuickCopy pc-softwaren kan findes gratis på hjemmesiden www. wiredcontrols.somfy.com.

# **2. SIKKERHEDSANVISNINGER**

 $\sqrt[8]{\,}$  Dette Somfy-produkt skal installeres af en professionel motoriseringsog automatiseringsinstallatør.

 $\sqrt[3]{\mathscr{W}}$  Opbevares utilgængeligt for børn.

- $\sqrt[3]{\mathscr{W}}$  Enheden må aldrig tabes på gulvet, stødes, gennembores eller sænkes ned i vand.
- $\sqrt[3]{\,}$  Brug ikke skuremidler eller opløsningsmidler til at rengøre produktet med.

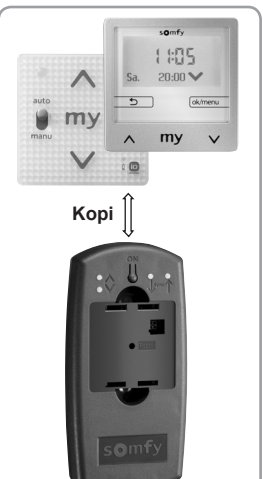

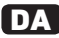

# DA **3. IDRIFTSÆTNING AF QUICKCOPY VÆRKTØJET**

#### **3. 1. STRØMFORSYNING**

Ilægning af batterier: Løsn de 4 skruer, og åbn apparatet. Indsæt de to batterier, der følger med, i QuickCopy værktøjet (vend batterierne korrekt mht. +/- polerne!), og skru apparatet sammen igen.

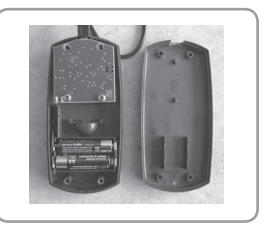

## **3. 2. BRUG AF QUICKCOPY VÆRKTØJET**

Fastgør det elektroniske modul på QuickCopy værktøjet. På skærmen på det elektroniske modul vises kopifunktionerne:

- "Produkt -> QuickCopy" (Device to QuickCopy) : Apparatets parametre kan kopieres til en af de 10 lagringsplaceringer.
- "QuickCopy -> Produkt" (QuickCopy to Device) : Dataene i en af de 10 lagringsplaceringer kan kopieres over i produktet.
- "Konfigurer" (Configure) : QuickCopy værktøjet fungerer udelukkende som et forsyningsmodul. Det er muligt at lave ændringer ligesom i normal funktion.

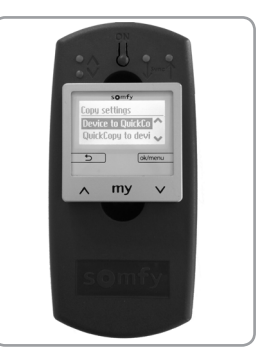

Smoove UNO io har igen visningsskærm. Derfor er kun én lagringsplacering disponibel i QuickCopy værktøjet.

Se den detaljerede brugsanvisning til QuickCopy for flere oplysninger.

#### **4. IDRIFTSÆTNING AF QUICKCOPY PC-SOFTWAREN**

Krav til operativsystem: Windows 7, 8 eller 10.

#### **4. 1. TILSLUTNING TIL PC**

Du kan forbinde QuickCopy værktøjet til pc'ens USB-port med det medfølgende kabel. Fastgør det elektroniske modul på QuickCopy værktøjet.

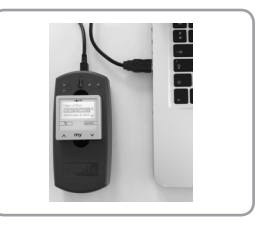

<u>DA</u>

#### **4. 2. START AF QUICKCOPY PC-SOFTWAREN**

Start softwaren, når den er downloadet (www.wiredcontrols.somfy.com).

På skærmen på det elektroniske modul vise nu "[Betjen fra pc-softwaren]" (Controlled by PC application). Det er ikke mere muligt at udføre betjening fra apparatet.

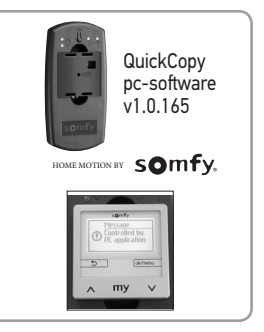

#### **5. TEKNISKE DATA**

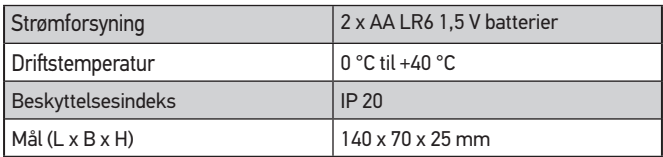

Copyright © 2017 Somfy SAS. All rights reserved. Billederne er ikke juridisk bindende 33

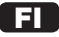

#### Käännetty versio

Yksityiskohtainen käyttöohje verkkosivulla : **www.wiredcontrols.somfy.com**

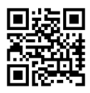

## **YHTEENVETO**

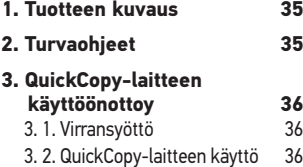

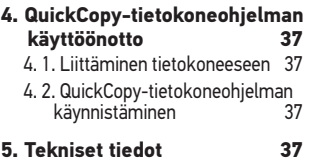

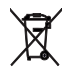

Paristot ja akut on pidettävä erillään muista jätteistä ja toimitettava paikalliseen kierrätyskeskukseen.

Täten Somfy ilmoittaa, että laite on sovellettavien Euroopan unionin direktiivien olennaisten vaatimusten ja asiaankuuluvien määräysten mukainen.

Vaatimustenmukaisuusvakuutus on luettavissa Internetosoitteessa www.somfy.com/ce.

#### FI

## **1. TUOTTEEN KUVAUS**

QuickCopy-laitteen avulla voi kopioida parametrit helposti ja nopeasti Chronis Smoove-, Soliris Smoove- ja Smoove UNO io -laitteesta toiseen. Kopioidut parametrit tallennetaan väliaikaisesti yhteen kymmenestä muistipaikasta (Smoove UNO iossa on vain yksi muistipaikka). Elektroniikkamoduuli (Chronis/Soliris Smoove tai Smoove UNO io) on helppo kiinnittää QuickCopy-laitteeseen.

QuickCopy-laite toimii paristojen avulla, ja se on liitettävä tietokoneen USB-liitäntään.

Kopioinnin lisäksi QuickCopytietokoneohjelman avulla voi määrittää kaikki Chronis Smoove-, Soliris Smoove- ja Smoove UNO io -kaukosäätimet.

Yksityiskohtaisen käyttöohjeen ja QuickCopy-tietokoneohjelman voi ladata

maksutta osoitteessa www.wiredcontrols.somfy.com.

# **2. TURVAOHJEET**

- $\sqrt[3]{\mathbb{V}}$  Tämän Somfy-tuotteen asennuksen saa suorittaa vain kodin motorisointiin ja automaatioon erikoistunut ammattilainen, jolle tämä opas on suunnattu.
- $\sqrt[3]{\mathscr{W}}$  Pidä laite lasten ulottumattomissa.
	- Älä koskaan pudota sitä, iske sitä, poraa siihen reikiä tai upota sitä veteen.
	- Älä käytä hankaavia tuotteita ja liuotteita sen puhdistamiseen.

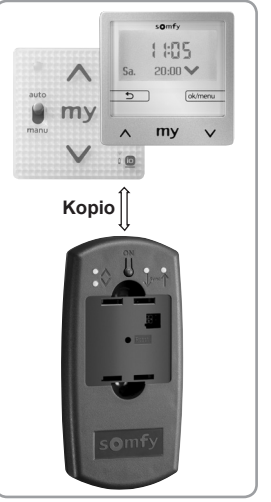

# FI **3. QUICKCOPY-LAITTEEN KÄYTTÖÖNOTTOY**

#### **3. 1. VIRRANSYÖTTÖ**

Paristojen asettaminen paikoilleen: Irrota neljä ruuvia ja avaa laite. Aseta QuickCopylaitteeseen kaksi mukana toimitettua paristoa (navat +/- oikein päin) ja sulje laite.

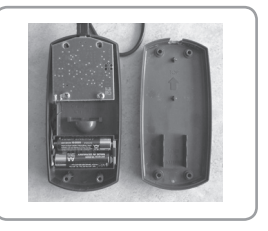

# **3. 2. QUICKCOPY-LAITTEEN KÄYTTÖ**

Kiinnitä elektroniikkamoduuli QuickCopy-laitteeseen. Elektroniikkamoduulin näyttöön ilmestyy kopiointitoiminnot:

- "Tuote -> QuickCopy" (Device to QuickCopy) : Laitteen parametrit voi kopioida yhteen kymmenestä muistipaikasta.
- "QuickCopy -> Tuote" (QuickCopy to Device) : Muistipaikan (yksi kymmenestä) tiedot voi kopioida tuotteeseen.
- "Määritä" (Configure) : QuickCopy-laite toimii ainoastaan syöttömoduulina. Muutokset ovat mahdollisia kuten normaalissa tilassa.

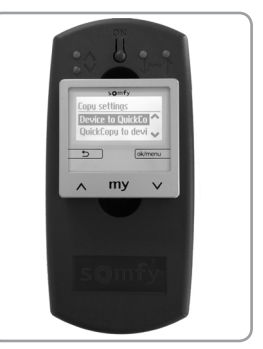

Smoove UNO iossa ei ole näyttöä. Tällöin QuickCopy-laitteessa on käytettävissä vain yksi muistipaikka.

Lisätietoja on QuickCopyn käyttöohjeessa.
### **4. QUICKCOPY-TIETOKONEOHJELMAN KÄYTTÖÖNOTTO**

Käyttöjärjestelmää koskevat vaatimukset: Windows 7, 8 tai 10.

### **4. 1. LIITTÄMINEN TIETOKONEESEEN**

QuickCopy-laitteen voi liittää tietokoneen USB-porttiin mukana toimitetun johdon avulla. Kiinnitä elektroniikkamoduuli QuickCopy-laitteeseen.

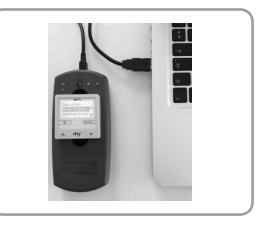

FI

#### **4. 2. QUICKCOPY-TIETOKONEOHJELMAN KÄYNNISTÄMINEN**

Käynnistä ohjelma sen lataamisen jälkeen (www.wiredcontrols.somfy.com).

Elektroniikkamoduulin näyttöön ilmestyy viesti "Ohjataan tietokoneohjelmasta käsin" (Controlled by PC application). Ohjaaminen laitteella ei ole enää mahdollista.

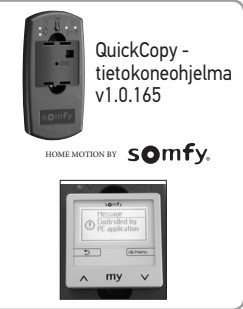

### **5. TEKNISET TIEDOT**

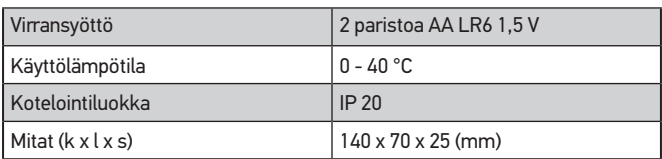

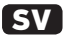

#### översatt version

Detaljerad bruksanvisning finns på följande webbplats : **www.wiredcontrols.somfy.com**

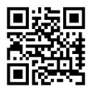

# **INNEHÅLL**

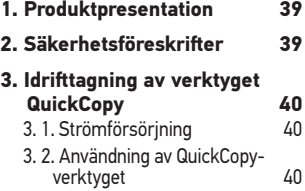

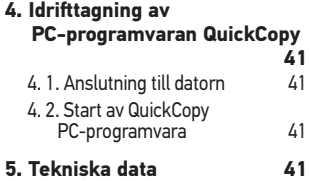

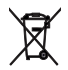

Släng aldrig batterierna tillsammans med andra sopor. Lämna dem till återvinning.

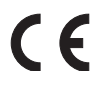

Härmed intygar Somfy att produkten överensstämmer med de väsentliga kraven och andra bestämmelser i EU-direktiv. CE-dokument finns på www.somfy.com/ce.

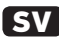

### **1. PRODUKTPRESENTATION**

Med QuickCopy kan man snabbt och enkelt kopiera inställningar mellan Chronis Smoove, Soliris Smoove och Smoove UNO io. De kopierade inställningarna lagras tillfälligt på en av de 10 minnesplatserna (för Smoove UNO io finns endast en minnesplats). Elektronikmodulen (Chronis/ Soliris Smoove eller Smoove UNO io) är enkel att montera i QuickCopy.

QuickCopy drivs av batterier men kan även strömförsörjas via USB-porten på en dator.

Förutom för kopiering kan PC-programvaran QuickCopy även användas för inställning av alla Chronis Smoove-, Soliris Smoove- och Smoove UNO io-fiärrkontroller.

En detaljerad bruksanvisning och PC-programvaran QuickCopy kan hämtas utan kostnad på site www.wiredcontrols. somfy.com.

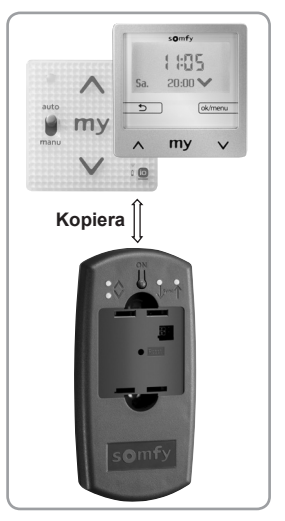

# **2. SÄKERHETSFÖRESKRIFTER**

- $\sqrt[3]{\hspace{2mm}}\%$  Den här Somfv-produkten ska installeras av en tekniker utbildad inom motor- och automatiseringsutrustning för hem.
- $\sqrt[3]{\hspace{0.15cm}^{\mathcal{W}}}$  Förvara produkten utom räckhåll för barn.
- $\sqrt[3]{\prime\prime\prime}$  Produkten får aldrig tappas, utsättas för stötar, tas hål på eller sänkas ner i vätska.
- $\mathbb{R}^{\mathbb{N}\mathbb{N}}$  Använd inte produkter med slipmedel eller lösningsmedel för att göra ren den.

# **SV 3. IDRIFTTAGNING AV VERKTYGET QUICKCOPY**

#### **3. 1. STRÖMFÖRSÖRJNING**

Isättning av batterier: lossa de 4 skruvarna och öppna apparaten. Sätt i de två medföljande batterierna i QuickCopyverktyget (ta hänsyn till polariteten +/- !). Skruva sedan ihop apparaten.

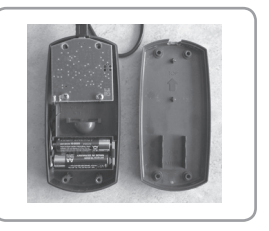

### **3. 2. ANVÄNDNING AV QUICKCOPY-VERKTYGET**

Montera elektronikmodulen på verktyget QuickCopy. Kopieringsfunktionerna visas på elektronikmodulens skärm:

- "Produkt -> QuickCopy" (Device to QuickCopy) : Apparatens inställningar kan kopieras till en av de 10 minnesplatserna.
- "QuickCopy -> Produkt" (QuickCopy to Device) :

Uppgifterna på en av de 10 minnesplatserna kan kopieras till produkten.

- $m<sub>1</sub>$
- "Konfigurera" (Configure) : QuickCopy-verktyget fungerar endast

som strömförsörjningsmodul. Ändringar kan göras precis som i normalläge.

Smoove UNO io saknar skärm. I det fallet är endast en minnesplats tillgänglig i QuickCopy-verktyget.

Närmare information finns i den detaljerade QuickCopy-bruksanvisningen.

### **4. IDRIFTTAGNING AV PC-PROGRAMVARAN QUICKCOPY**

Operativsystem: Windows 7, 8 eller 10.

#### **4. 1. ANSLUTNING TILL DATORN**

QuickCopy-verktyget kan anslutas till datorns USB-port med den medföljande kabeln. Montera elektronikmodulen på verktyget QuickCopy.

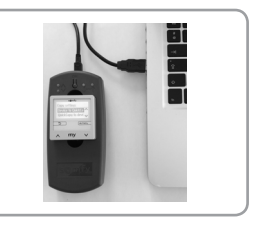

<u>sv</u>

#### **4. 2. START AV QUICKCOPY PC-PROGRAMVARA**

Starta programvaran efter att ha hämtat den (www.wiredcontrols.somfy.com).

På elektronikmodulens skärm visas "Styr från PC-programvara" (Controlled by PC application). Det går inte att styra med själva apparaten.

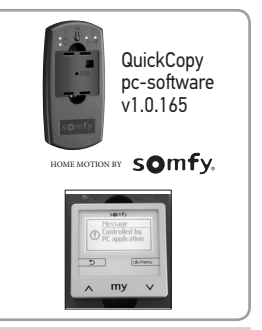

#### **5. TEKNISKA DATA**

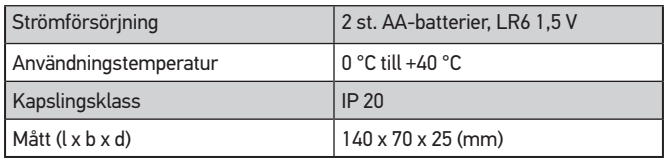

Copyright © 2017 Somfy SAS. All rights reserved. Bilder är inte juridiskt bindande 41

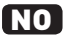

#### Oversatt utgave

En detaljert brukerveiledning finnes på nettstedet : **www.wiredcontrols.somfy.com**

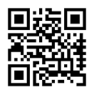

### **INNHOLDSFORTEGNELSE**

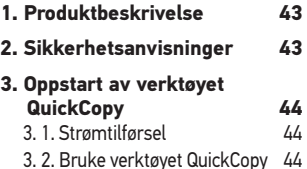

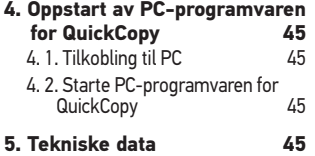

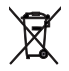

Batterier må ikke kastes sammen med vanlig avfall. De skal leveres til et lokalt gjenvinningsanlegg.

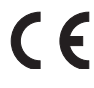

Somfy erklærer herved at produktet oppfyller de viktigste kravene og andre relevante bestemmelser i EU-direktivene. Et CE-dokument finnes tilgjengelig på www.somfy.com/ce.

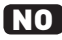

### **1. PRODUKTBESKRIVELSE**

Med verktøyet QuickCopy kan du enkelt og hurtig kopiere parametere mellom apparatene Chronis Smoove, Soliris Smoove og Smoove UNO io. De kopierte parameterne lagres midlertidig på en av de ti lagringsplassene (for Smoove UNO io er det bare én enkelt lagringsplass). Den elektroniske modulen (Chronis / Soliris Smoove ou Smoove UNO io) festes enkelt på verktøyet QuickCopy.

Verktøyet QuickCopy kan brukes med batterier, men kan også forsynes med strøm via USB-grensesnittet på datamaskinen.

I tillegg til kopieringsfunksjonen kan PC-programvaren til QuickCopy også brukes til å parametrere alle fjernkontrollene Chronis Smoove, Soliris Smoove og Smoove UNO io.

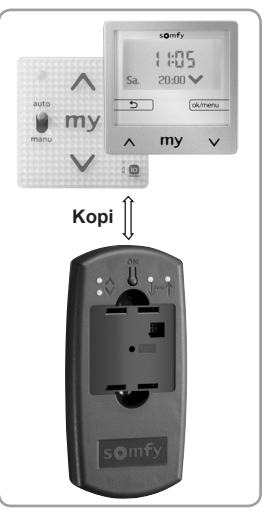

En detaljert bruksanvisning og PC-programvaren til QuickCopy er tilgjengelig gratis på nettstedet www.wiredcontrols.somfy.com.

### **2. SIKKERHETSANVISNINGER**

Dette produktet fra Somfy skal installeres av fagfolk på området motorisering og boligautomasjon.

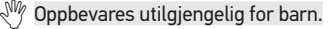

- $\sqrt[3]{\mathbb{V}}$  Produktet må ikke slippes ned, stikkes hull i, legges i væske eller utsettes for støt.
- $\sqrt[3]{\mathbb{V}}$  Ikke bruk slipemiddel ved rengjøring av produktet.

# NO **3. OPPSTART AV VERKTØYET QUICKCOPY**

#### **3. 1. STRØMTILFØRSEL**

Sette i batteriene: Skru løs de 4 skruene og åpne apparatet. Sett de to medfølgende batteriene inn i verktøyet QuickCopy (husk riktig polaritet +/-), og skru deretter fast apparatet.

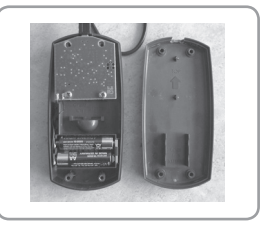

#### **3. 2. BRUKE VERKTØYET QUICKCOPY**

Fest den elektroniske modulen på verktøyet QuickCopy. På skjermen til den elektroniske modulen vises kopieringsfunksjonene:

- "Produckt -> QuickCopy" (Device to QuickCopy) : Parameterne for apparatet kan kopieres til en av de 10 lagringsplassene.
- "QuickCopy -> Produckt" (QuickCopy to Device) : Dataene på en av de 10 lagringsplassene kan kopieres til produktet.
- "Konfigurer" (Configure) : Verktøyet QuickCopy fungerer bare som strømmodul. Endringer er mulige som i normal modus.

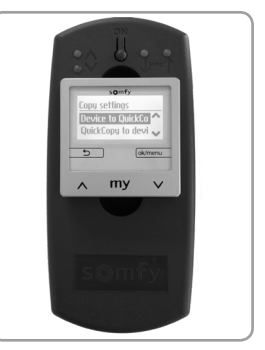

Smoove UNO io har ikke noe display. For dette produktet er én enkelt lagringsplass tilgjengelig i verktøyet QuickCopy.

Du finner nærmere informasjon i den detaljerte bruksanvisningen for QuickCopy.

### **4. OPPSTART AV PC-PROGRAMVAREN FOR QUICKCOPY**

Krav til operativsystem: Windows 7, 8 eller 10.

#### **4. 1. TILKOBLING TIL PC**

Kabelen som følger med, brukes til å koble verktøyet QuickCopy til USB-porten på datamaskinen. Fest den elektroniske modulen på verktøyet QuickCopy.

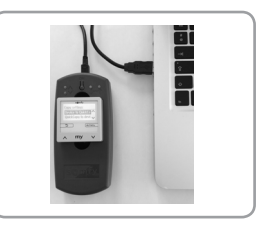

NO

#### **4. 2. STARTE PC-PROGRAMVAREN FOR QUICKCOPY**

Start programvaren etter at du har lastet den ned (www.wiredcontrols.somfy.com).

På skjermen til den elektroniske modulen vises nå «Kontroller fra PC-program» (Controlled by PC application). Betjening på apparatet er ikke lenger mulig.

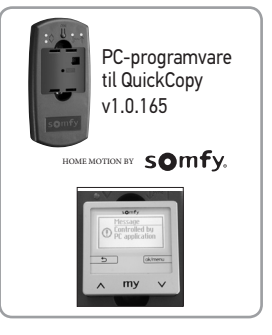

#### **5. TEKNISKE DATA**

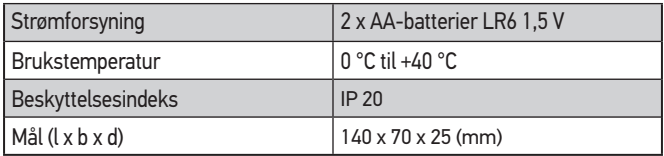

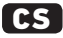

### Instrukce přeložené

Podrobný návod k použití je na internetové stránce : **www.wiredcontrols.somfy.com**

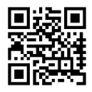

### **OBSAH**

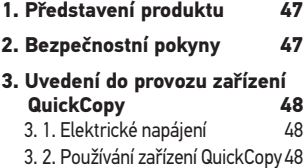

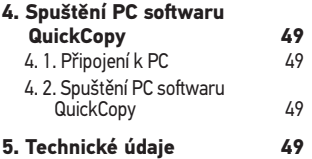

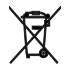

Dbejte na oddělení baterií a akumulátorů od ostatních typů odpadů a recyklujte je prostřednictvím místního sběrného systému.

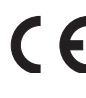

Tímto prohlášením společnost Somfy potvrzuje, že produkt splňuje základní požadavky a další příslušné předpisy evropských směrnic platných na území Evropské unie. Prohlášení o shodě je k dispozici na internetové adrese www.somfy.com/ce.

# <u>cs</u>

# **1. PŘEDSTAVENÍ PRODUKTU**

Zařízení QuickCopy umožňuje snadné a rychlé zkopírování parametrů mezi přístroji Chronis Smoove, Soliris Smoove a Smoove UNO io. Zkopírované parametry jsou dočasně uloženy v paměti na jednom z 10 úložišť (pro Smoove UNO io existuje pouze jedno úložiště). Elektronický modul (Chronis / Soliris Smoove nebo Smoove UNO io) se snadno upevní na zařízení QuickCopy.

Zařízení QuickCopy je napájeno bateriemi a může být napájeno také prostřednictvím USB portu počítače.

Kromě funkce pro kopírování nastavení umožňuje PC software QuickCopy zadávat nastavení všech ovladačů Chronis Smoove, Soliris Smoove a Smoove UNO io.

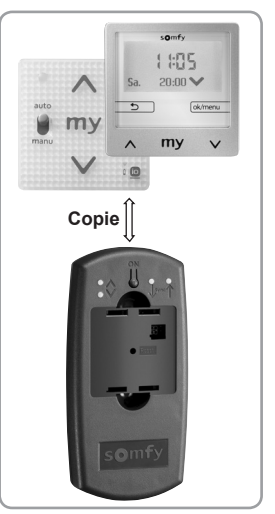

Podrobný návod k použití a PC software QuickCopy jsou zdarma ke stažení na stránkách www.wiredcontrols.somfy.com.

# **2. BEZPEČNOSTNÍ POKYNY**

 $\sqrt[3]{\mathbb{V}}$  Tento výrobek Somfy musí instalovat odborný pracovník z oboru motorových pohonných systémů a automatizace budov.

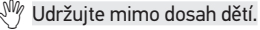

- Nikdy ho nenechte spadnout, nevystavujte jej nárazům, neprovrtávejte a neponořujte do vody.
- $\mathbb{R}^{\mathbb{N}\mathbb{N}}$  K čištění nepoužívejte brusné čisticí prostředky nebo rozpouštědla.

# CS **3. UVEDENÍ DO PROVOZU ZAŘÍZENÍ QUICKCOPY**

### **3. 1. ELEKTRICKÉ NAPÁJENÍ**

Vložení baterií: vyšroubujte všechny 4 šrouby a přístroj otevřete. Vložte dvě dodané baterie do zařízení QuickCopy (pozor na dodržení směru polarity +/−!) a poté přístroj zavřete a zašroubujte.

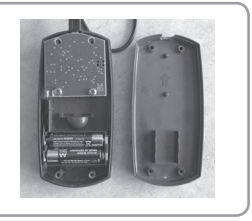

# **3. 2. POUŽÍVÁNÍ ZAŘÍZENÍ QUICKCOPY**

K zařízení QuickCopy připevněte elektronický modul. Na displeji elektronického modulu se zobrazí funkce pro kopírování :

- "Produkt -> QuickCopy" (Device to QuickCopy) : Parametry přístroje lze zkopírovat do jednoho z 10 úložišť.
- "QuickCopy -> Produkt" (QuickCopy to Device) : Údaje z kteréhokoli z 10 úložišť pak lze zkopírovat do produktu.
- "Nastavit" (Configure) : Zařízení QuickCopy funguje pouze jako napájecí modul. Změny lze provádět stejně jako v normálním režimu.

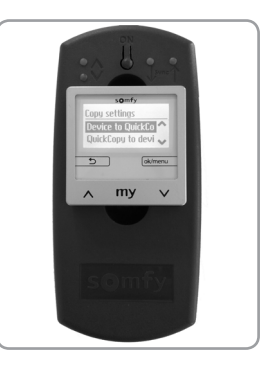

Smoove UNO io není vybaven displejem. V tomto případě je v zařízení QuickCopy dostupné pouze jedno úložiště.

Více informací naleznete v podrobné příručce k zařízení QuickCopy.

# **4. SPUŠTĚNÍ PC SOFTWARU QUICKCOPY**

Nutný operační systém: Windows 7, 8 nebo 10.

# **4. 1. PŘIPOJENÍ K PC**

Připojení zařízení QuickCopy k PC umožňuje dodaný kabel prostřednictvím USB portu. K zařízení QuickCopy připevněte elektronický modul.

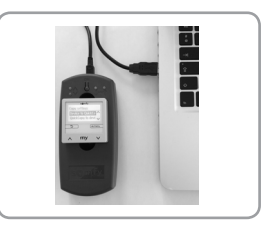

<u>cs</u>

# **4. 2. SPUŠTĚNÍ PC SOFTWARU QUICKCOPY**

Program si stáhněte a poté spusťte (www. wiredcontrols.somfy.com).

Na displeji elektronického modulu se zobrazí "Ovládání z PC aplikace" (Controlled by PC application). Ovládání přístroje se deaktivuje.

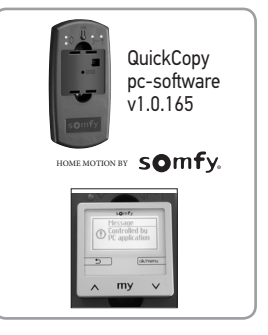

# **5. TECHNICKÉ ÚDAJE**

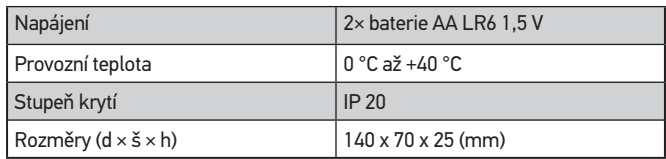

Copyright © 2017 Somfy SAS. All rights reserved. Fotografie neisou smluvně závazné 49

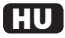

# Utasítások fordítása

A részletes használati útmutató a weboldalon található : **www.wiredcontrols.somfy.com**

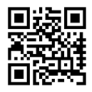

# **TARTALOMJEGYZÉK**

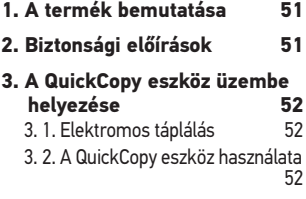

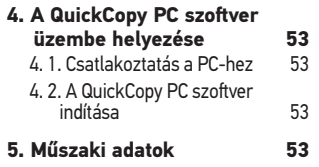

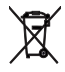

Az elemeket és akkumulátorokat ne tegye a háztartási szemétbe, hanem a szelektív hulladékgyűjtés helyi szabályai szerint kezelje.

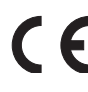

A Somfy kijelenti, hogy a berendezés megfelel az Európai Unióban érvényben lévő irányelvek alapvető követelményeinek és egyéb vonatkozó rendelkezéseinek.

A megfelelőségi nyilatkozat elérhető a www.somfy.com/ce internetes címen.

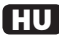

## **1. A TERMÉK BEMUTATÁSA**

A QuickCopy eszköz lehetővé teszi a paraméterek egyszerű és gyors másolását a Chronis Smoove, Soliris Smoove és Smoove UNO io berendezések között. Az átmásolt paraméterek ideiglenesen memorizálódnak a 10 tárolóhely egyikében (a Smoove UNO io esetén csak egy tárolóhely áll rendelkezésre). Az elektronikus modul (Chronis / Soliris Smoove vagy Smoove UNO io) egyszerűen rögzíthető a QuickCopy eszközön.

A QuickCopy eszköz elemek segítségével működik, és táplálható a számítógép USB-interfészén keresztül is.

A másolás funkción felül a QuickCopy PC szoftver lehetővé teszi az összes Chronis Smoove, Soliris Smoove és Smoove UNO io távirányító paraméterezésének elvégzését is.

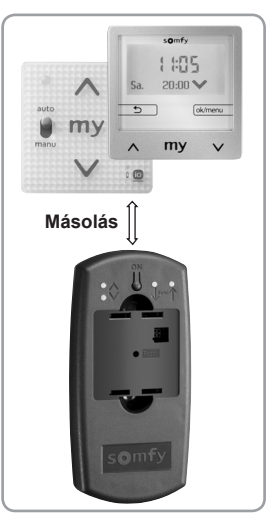

A részletes útmutató és a QuickCopy PC szoftver ingyenesen elérhető a www.wiredcontrols.somfy.com weboldalon.

# **2. BIZTONSÁGI ELŐÍRÁSOK**

- $\sqrt[3]{\,}$  Ezt a Somfy terméket lakások motorizálásában és automatizálásában jártas szakembernek kell telepítenie.
- $\sqrt[3]{\mathbb{W}}$  Gvermekek elől zárja el!
	- Ügyelien arra, hogy ne eitse le, üsse meg, fúria ki vagy mártsa folyadékba.
	- A tisztításhoz ne használjon súrolószert vagy oldószert.

# HU **3. A QUICKCOPY ESZKÖZ ÜZEMBE HELYEZÉSE**

#### **3. 1. ELEKTROMOS TÁPLÁLÁS**

Az elemek behelyezése: Csavarja ki a 4 csavart és nyissa fel a berendezést. Illessze be a mellékelt két elemet a QuickCopy eszközbe (ügyeljen a +/- polaritásra!), majd csavarozza össze a berendezést.

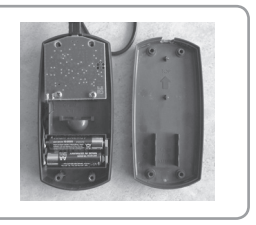

## **3. 2. A QUICKCOPY ESZKÖZ HASZNÁLATA**

Rögzítse az elektronikus modult a QuickCopy eszközre. Az elektronikus modul képernyőjén megjelennek a másolási funkciók :

• "Eszköz gyorsmásol." (Device to QuickCopy) :

A berendezés paraméterei átmásolhatók a 10 tárolóhely egyikébe.

- "Gyorsmásol. eszköz" (QuickCopy to Device) :
- A 10 tárolóhely egyikének adatai átmásolhatók a termékbe.
- "Konfigurálás" (Configure) :

A QuickCopy eszköz kizárólag tápmodulként működik. A módosítások ugyanúgy lehetségesek, mint normál módban.

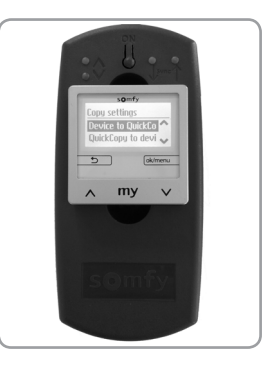

A Smoove UNO io nem rendelkezik kijelzőképernyővel. Ebben az esetben egyetlen tárolóhely áll rendelkezésre a QuickCopy eszközben.

További információkért olvassa el a QuickCopy részletes útmutatóját.

### **4. A QUICKCOPY PC SZOFTVER ÜZEMBE HELYEZÉSE**

Az operációs rendszerrel kapcsolatos feltétel: Windows 7, 8 vagy 10.

### **4. 1. CSATLAKOZTATÁS A PC-HEZ**

A mellékelt kábel lehetővé teszi a QuickCopy eszköz csatlakoztatását a PC USB-portjához. Rögzítse az elektronikus modult a QuickCopy eszközre.

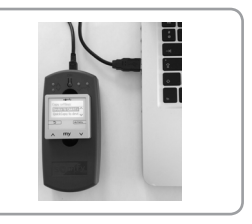

<u>HU</u>

### **4. 2. A QUICKCOPY PC SZOFTVER INDÍTÁSA**

Indítsa el a szoftvert a letöltése után (www. wiredcontrols.somfy.com).

Az elektronikus modul képernyőjén ekkor a "PC alkalmazás-vezérelt" (Controlled by PC application) üzenet jelenik meg. A berendezés szintjén történő vezérlés a továbbiakban nem lehetséges.

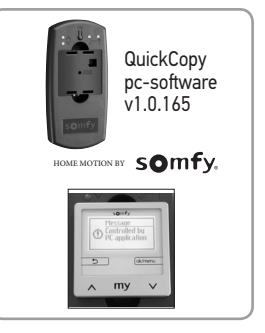

### **5. MŰSZAKI ADATOK**

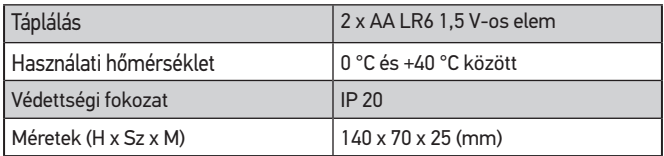

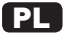

#### instrukcje przetłumaczone

Dokładna instrukcja obsługi znajduje się na stronie internetowej : **www.wiredcontrols.somfy.com**

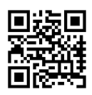

# **SPIS TREŚCI**

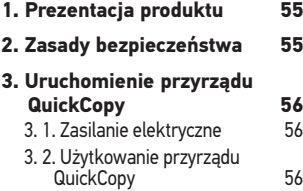

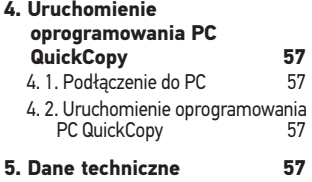

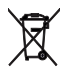

Należy pamiętać, aby oddzielać baterie i akumulatory od odpadów innego typu i poddawać je recyklingowi w lokalnych punktach zbiórki.

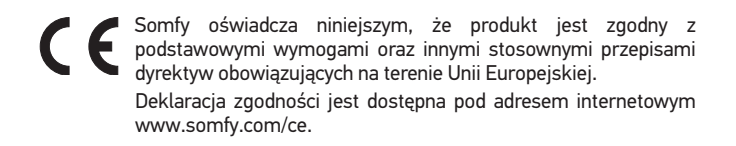

### **1. PREZENTACJA PRODUKTU**

Przyrząd QuickCopy umożliwia łatwe i szybkie kopiowanie parametrów pomiędzy urządzeniami Chronis Smoove, Soliris Smoove i Smoove UNO io. Skopiowane parametry są tymczasowo zapisywane w pamięci w jednym z 10 obszarów przechowywania (w przypadku Smoove UNO io dostępny jest tylko jeden obszar przechowywania). Moduł elektroniczny (Chronis / Soliris Smoove lub Smoove UNO io) może być łatwo przymocowany do przyrządu QuickCopy.

Przyrząd QuickCopy działa z wykorzystaniem baterii, może być również zasilany poprzez interfejs USB komputera.

Oprócz funkcii kopiowania, oprogramowanie PC QuickCopy umożliwia również ustawienie parametrów wszystkich nadajników Chronis Smoove, Soliris Smoove i Smoove UNO io.

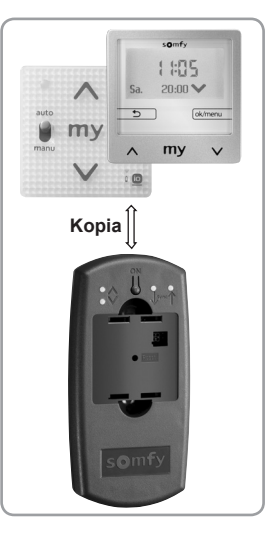

PL

Szczegółowa instrukcja i oprogramowanie PC QuickCopy są dostępne bezpłatnie na stronie internetowej www.wiredcontrols.somfy.com.

### **2. ZASADY BEZPIECZEŃSTWA**

- Instalacię tego produktu firmy Somfy powinien przeprowadzić wyspecjalizowany instalator zajmujący się montażem urządzeń automatyki domowej.
- $\sqrt[3]{\mathscr{U}}$  Chronić przed dziećmi.
- $\sqrt[3]{\mathbb{V}}$  Nie dopuszczać nigdy do upadnięcia urządzenia, nie uderzać w nie, nie wiercić w nim otworów ani nie zanurzać go w płynach.
- $\sqrt[3]{\mathbb{N}}$  Nie używać do czyszczenia produktów ściernych ani rozpuszczalników.

# <u>PL</u> **3. URUCHOMIENIE PRZYRZĄDU QUICKCOPY**

#### **3. 1. ZASILANIE ELEKTRYCZNE**

Wkładanie baterii: odkręcić 4 śruby i otworzyć urządzenie. Wprowadzić dwie dostarczone baterie do przyrządu QuickCopy (należy zwrócić uwagę na biegunowość +/- !), a następnie dokręcić urządzenie.

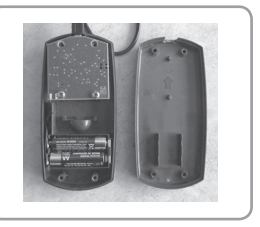

## **3. 2. UŻYTKOWANIE PRZYRZĄDU QUICKCOPY**

Zamocować moduł elektroniczny na przyrządzie QuickCopy. Na ekranie modułu elektronicznego wyświetlają się funkcje kopiowania:

• "Produkt -> QuickCopy" (Device to QuickCopy) :

Parametry urządzenia mogą być skopiowane do jednego z 10 obszarów przechowywania.

• "QuickCopy -> Produkt" (QuickCopy to Device) :

Dane z jednego z 10 obszarów przechowywania mogą być skopiowane do produktu.

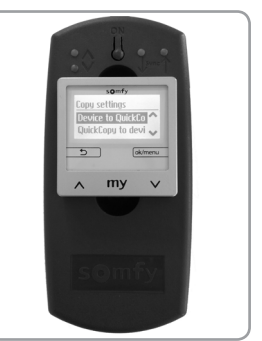

• "Ustawienia" (Configure) :

Przyrząd QuickCopy działa wyłącznie jako moduł zasilający. Wprowadzanie zmian jest możliwe podobnie, jak w zwykłym trybie.

Smoove UNO io nie jest wyposażony w wyświetlacz. W tym przypadku w przyrządzie QuickCopy dostępny jest tylko jeden obszar przechowywania.

Dodatkowe informacje znajdują się w szczegółowej instrukcji obsługi QuickCopy.

56 Ilustracje nie mają charakteru wiążącego Copyright © 2017 Somfy SAS. All rights reserved.

### **4. URUCHOMIENIE OPROGRAMOWANIA PC QUICKCOPY**

Warunek dotyczący systemu operacyjnego: Windows 7, 8 lub 10.

#### **4. 1. PODŁĄCZENIE DO PC**

Dostarczony przewód umożliwia podłączenie przyrządu QuickCopy do portu USB komputera PC. Zamocować moduł elektroniczny na przyrządzie QuickCopy.

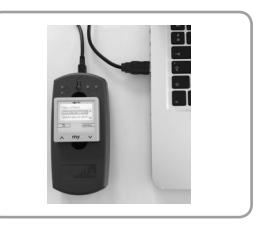

PL

#### **4. 2. URUCHOMIENIE OPROGRAMOWANIA PC QUICKCOPY**

Uruchomić oprogramowanie po jego pobraniu (www.wiredcontrols.somfy.com).

Na ekranie modułu elektronicznego wyświetla się teraz "Sterowane przez oprogram. PC" (Controlled by PC application). Sterowanie na poziomie urządzenia nie jest już możliwe.

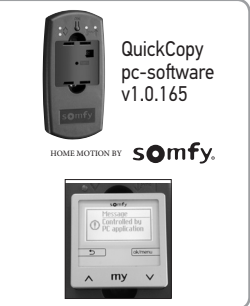

### **5. DANE TECHNICZNE**

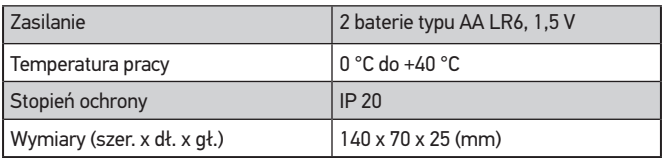

Copyright © 2017 Somfy SAS. All rights reserved. Ilustracje nie mają charakteru wiążącego 57

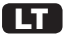

#### Išversta versija

Išsami naudojimo instrukcija pateikta interneto svetainėje : **www.wiredcontrols.somfy.com**

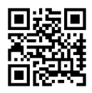

### **SANTRAUKA**

**1. Gaminio aprašymas 59**

- **2. Saugos instrukcijos 59**
- **3. Įtaiso "QuickCopy" parengimas naudoti 60**
	- 3. 1. Elektros energijos tiekimas 60
	- 3. 2. Itaiso "QuickCopy" naudojimas60
- **4. Programinės įrangos "QuickCopy" parengimas naudotiy 61**
	- 4. 1. Prijungimas prie kompiuterio 61
	- 4. 2. Kompiuterio programinės įrangos<br>14. QuickCony" paleidimas "QuickCopy" paleidimas 61
- **5. Techninės savybės 61**

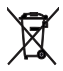

Neišmeskite baterijų ir akumuliatorių kartu su kitomis atliekomis ir atiduokite jas perdirbti į vietinę surinkimo sistemą.

Somfy" atstovai tvirtina, kad šis gaminys atitinka pagrindinius atitinkamų Europos Sąjungoje taikomų direktyvų reikalavimus ir nurodymus.

Atitikties deklaracija pateikta interneto svetainėje www.somfy. com/ce.

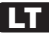

### **1. GAMINIO APRAŠYMAS**

Naudodamiesi įtaisu "QuickCopy" jūs galite lengvai ir greitai nukopijuoti nustatymus iš vienų prietaisų "Chronis Smoove". "Soliris Smoove" ir "Smoove UNO io" į kitus. Nukopijuoti nustatymai laikinai įsimenami vienoje iš10 atminties saugyklų ("Smoove UNO io" turi tik vieną saugyklą). Elektroninį modulį ("Chronis" / "Soliris Smoove" arba "Smoove UNO io") lengva pritvirtinti prie itaiso "QuickCopy".

Įtaisas "QuickCopy" maitinamas baterijomis, taip pat jis gali gauti energiją iš kompiuterio per USB sąsają.

Be kopijavimo funkcijos, kompiuterio programinė įranga "QuickCopy" leidžia nustatyti visus "Chronis Smoove", "Soliris Smoove" ir "Smoove UNO io" valdymo taškus.

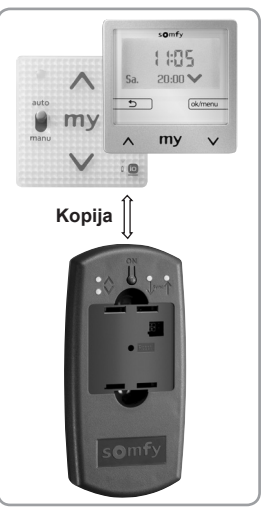

Išsamią kompiuterio programinės įrangos "QuickCopy" naudojimo instrukciją nemokamai rasite interneto svetainėje www.wiredcontrols. somfy.com.

### **2. SAUGOS INSTRUKCIJOS**

- $\sqrt[3]{\,}$  Šį bendrovės "Somfy" gaminį turi įtaisyti būsto motorinių ir automatinių įrenginių specialistas.
- $\sqrt[3]{\mathscr{W}}$  Laikykite vaikams neprieinamoje vietoje.
	- Nemėtykite, netrankykite, negręžkite ir nenardinkite gaminio.
	- Valydami nenaudokite šveitiklių ir tirpiklių.

# LT **3. ITAISO "QUICKCOPY" PARENGIMAS NAUDOTI**

#### **3. 1. ELEKTROS ENERGIJOS TIEKIMAS**

Baterijų įdėjimas: atsukite 4 varžtus ir atidarykite prietaisą. Įdėkite dvi kartu su įtaisu "QuickCopy" gautas baterijas (paisykite poliariškumo ženklų +/- !), tuomet uždarykite prietaisą ir prisukite varžtus.

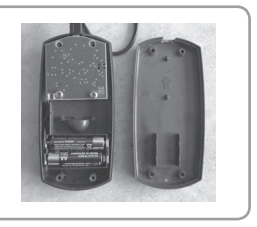

### **3. 2. JTAISO "QUICKCOPY" NAUDOJIMAS**

Pritvirtinkite elektroninį modulį prie įtaiso "QuickCopy". Elektroninio modulio ekrane įsižiebia kopijavimo funkcijos:

• "Prietaisas-> QuickCopy" (Device to QuickCopy) : Prietaiso nustatymus galima

nukopijuoti į vieną iš 10 atminties saugyklų.

- "QuickCopy -> Prietaisas" (QuickCopy to Device) : Duomenys į vienos iš 10 atminties saugyklų gali būti nukopijuoti į prietaisą.
- "Nustatyti" (Configure) :

Įtaisas "QuickCopy" veikia tik kaip

maitinimo modulis. Pakeitimus galima atlikti kaip ir normaliame režime.

Prietaisas "Smoove UNO jo" neturi ekrano. Tokiu atveju galima naudotis tik viena "QuickCopy" atminties saugykla.

Daugiau informacijos rasite išsamioje įtaiso "QuickCopy" naudojimo instrukcijoje.

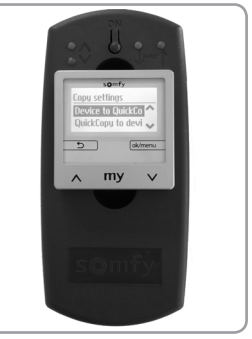

### **4. PROGRAMINĖS IRANGOS "QUICKCOPY" PARENGIMAS NAUDOTIY**

Reikalavimai operacinei sistemai: Windows 7, 8 arba 10.

#### **4. 1. PRIJUNGIMAS PRIE KOMPIUTERIO**

Kartu su itaisu tiekiamu laidu galima prijunkite įtaisą "QuickCopy" prie kompiuterio USB lizdo. Pritvirtinkite elektroninį modulį prie įtaiso "QuickCopy".

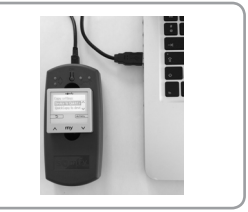

LT

#### **4. 2. KOMPIUTERIO PROGRAMINĖS ĮRANGOS "QUICKCOPY" PALEIDIMAS**

Paleiskite kompiuterio programą prieš tai parsisiuntę ją iš svetainės (www. wiredcontrols.somfy.com).

Dabar elektroninio modulio ekrane įsižiebia "Valdoma naudojant kompiuterio programą" (Controlled by PC application). Prietaisų funkcijų valdyti nebegalima.

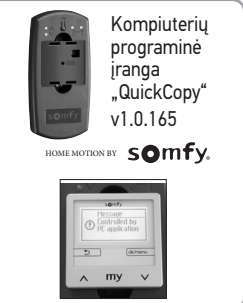

## **5. TECHNINĖS SAVYBĖS**

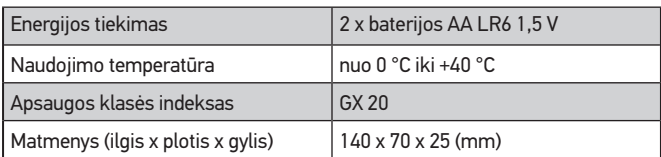

Copyright © 2017 Somfy SAS. All rights reserved. Copyright © 2017 Somfy SAS. All rights reserved. 61

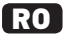

#### Manual tradus

Un manual de utilizare detaliat se găseşte pe site-ul web : **www.wiredcontrols.somfy.com**

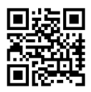

### **CUPRINS**

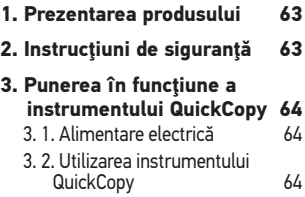

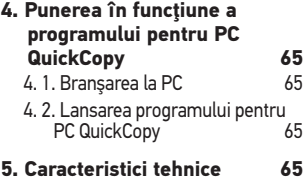

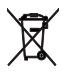

Aveţi grijă să separaţi bateriile de celelalte tipuri de deşeuri şi să le reciclaţi prin sistemul dumneavoastră local colectare.

Prin prezentul manual, Somfy declară că produsul este în conformitate cu cerinţele esenţiale şi cu alte dispoziţii relevante ale directivelor europene aplicabile pentru Uniunea Europeană. Textul complet al declarației de conformitate UE este disponibil pe www.somfy.com/ce.

### **1. PREZENTAREA PRODUSULUI**

Instrumentul QuickCopy permite copierea uşoară şi rapidă a parametrilor între aparatele Chronis Smoove, Soliris Smoove si Smoove UNO io. Parametrii copiați sunt memorați temporar întruna din cele 10 locatii de stocare (pentru Smoove UNO io, există o singură locatie de stocare). Modulul electronic (Chronis / Soliris Smoove sau Smoove UNO io) se fixează uşor pe instrumentul QuickCopy.

Instrumentul QuickCopy funcţionează pe bază de baterii şi poate fi astfel alimentat prin interfata USB a calculatorului.

Pe lângă funcția de copiere, programul pentru PC QuickCopy permite şi parametrizarea tuturor punctelor de comandă Chronis Smoove, Soliris Smoove şi Smoove UNO io.

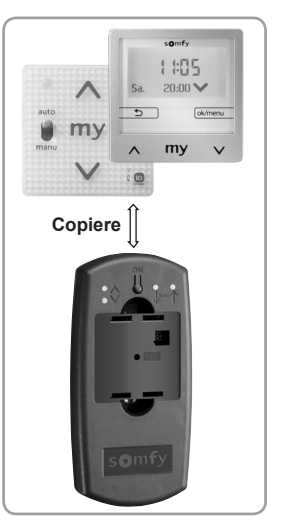

RO

Manualul detaliat şi programul pentru PC QuickCopy sunt disponibile gratuit pe site-ul www.wiredcontrols.somfy.com.

### **2. INSTRUCŢIUNI DE SIGURANŢĂ**

- $\sqrt[3]{\,}$  Acest produs Somfy trebuie instalat de către un profesionist în motorizarea şi automatizarea locuinţei.
- $\sqrt[3]{\mathbb{W}}$  Nu lăsați la îndemâna copiilor.
- $\sqrt[3]{\mathbb{V}}$  Nu permiteţi niciodată să cadă, să fie lovit, să fie găurit, să fie introdus într-un lichid.
- $\sqrt[3]{\mathbb{V}}$  Nu folosiți produse abrazive sau solvenți pentru curățare.

### RO **3. PUNEREA ÎN FUNCŢIUNE A INSTRUMENTULUI QUICKCOPY**

### **3. 1. ALIMENTARE ELECTRICĂ**

Introducerea bateriilor: desfiletati cele 4 suruburi și deschideți aparatul. Introduceți cele două baterii furnizate în instrumentul QuickCopy (atentie la polaritate +/-!), apoi înfiletaţi la loc şuruburile aparatului.

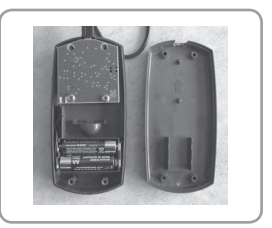

### **3. 2. UTILIZAREA INSTRUMENTULUI QUICKCOPY**

Fixați modulul electronic pe instrumentul QuickCopy. Pe ecranul modulului electronic, sunt afisate functiile de copiere:

- "Produs -> QuickCopy" (Device to QuickCopy) : Parametrii aparatului pot fi copiaţi întruna din cele 10 locatii de stocare.
- "QuickCopy -> Produs" (QuickCopy to Device) : Datele dintr-una din cele 10 locatii de stocare pot fi copiate în produs.
- "Configurare" (Configure) : Instrumentul QuickCopy functionează exclusiv ca un modul de alimentare. Puteți efectua modificările în mod normal.

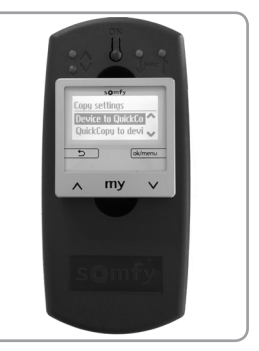

Smoove UNO io nu este dotat cu un ecran de afişare. În acest caz, este disponibilă o singură locație de stocare în instrumentul QuickCopy.

Pentru mai multe informaţii, consultaţi manualul detaliat al QuickCopy.

#### <u>RO</u> **4. PUNEREA ÎN FUNCŢIUNE A PROGRAMULUI PENTRU PC QUICKCOPY**

Condiţie aferentă sistemului de exploatare: Windows 7, 8 sau 10.

#### **4. 1. BRANŞAREA LA PC**

Cablul furnizat permite conectarea instrumentului QuickCopy la portul USB al PC-ului. Fixati modulul electronic pe instrumentul QuickCopy.

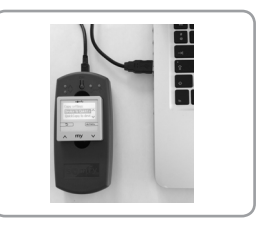

#### **4. 2. LANSAREA PROGRAMULUI PENTRU PC QUICKCOPY**

Lansaţi programul după ce l-aţi descărcat (www.wiredcontrols.somfy.com).

Pe ecranul modulului electronic este afişat momentan mesajul "Controlati din aplicatia PC" (Controlled by PC application). Nu mai este posibilă lansarea unei comenzi de la nivelul aparatului.

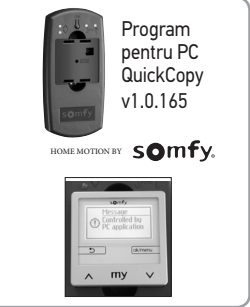

### **5. CARACTERISTICI TEHNICE**

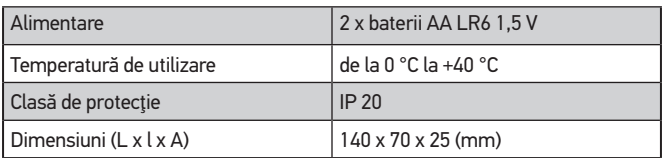

Copyright © 2017 Somfy SAS. All rights reserved. Reutilizarea imaginilor nu este interzisă prin contract 65

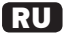

#### Инструкции переведенные

Детальное руководство по применению находится на веб-сайте : **www.wiredcontrols.somfy.com**

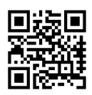

## **СОДЕРЖАНИЕ**

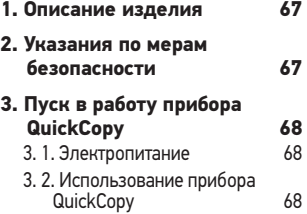

#### **4. Запуск программного обеспечения ПК QuickCopy69**

- 4. 1. Подключение к ПК 69
- 4. 2. Запуск программного обеспечения ПК QuickCopy 69
- **5. Технические характеристики 69**

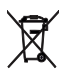

Отделяйте элементы питания и аккумуляторные батареи от других видов отходов и утилизируйте их в местной системе сбора.

Настоящим компания Somfy заявляет о том, что такие изделия **С В** Настоящим компания Somfy заявляет о том, что такие изделия<br>С соответствуют основным требованиям и другим соответствующим европейским положениям, применяемым на территории Европейского Союза. Декларация соответствия доступна в Интернете по адресу: www.somfy.com/ce.

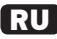

### **1. ОПИСАНИЕ ИЗДЕЛИЯ**

Прибор QuickCopy позволяет быстро и легко копировать параметры приборов Chronis Smoove, Soliris Smoove и Smoove UNO io. Скопированные параметры временно вносятся в память в одно из 10 мест хранения (для прибора Smoove UNO io имеется только одно место хранения). Электронный модуль (Chronis / Soliris Smoove или Smoove UNO io) легко закрепляется на приборе QuickCopy.

Прибор QuickCopy действует с помощью элементов питания и может также запитываться через интерфейс USB компьютера.

В дополнение к функции копирования, программное обеспечение ПК QuickCopy позволяет также параметрировать все посты управления Chronis Smoove, Soliris Smoove *и* Smoove UNO io.

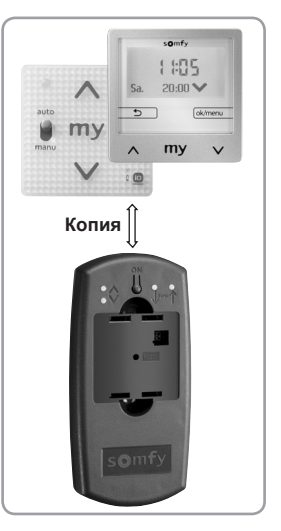

Детальное руководство и программное обеспечение ПК QuickCopy доступны бесплатно на веб-сайте site www.wiredcontrols.somfy.com.

### **2. УКАЗАНИЯ ПО МЕРАМ БЕЗОПАСНОСТИ**

- $\sqrt[3]{\mathbb{V}}$  Установкой этого изделия компании Somfy должен заниматься специалист по механизации и автоматизации жилых помещений.
- Держите изделие в местах, недоступных детям.
- Не допускайте падения изделия и ударов по нему, не делайте в нем отверстий и не погружайте его в жидкость.
- Не используйте для очистки изделия абразивные материалы и растворители.

Copyright © 2017 Somfy SAS. All rights reserved. Copyright © 2017 Somfy SAS. All rights reserved.

# RU **3. ПУСК В РАБОТУ ПРИБОРА QUICKCOPY**

#### **3. 1. ЭЛЕКТРОПИТАНИЕ**

Установка элементов питания: отверните 4 винта и откройте прибор. вставьте два поставляемых элемента питания в прибор QuickCopy (соблюдайте полярность +/- !), затем заверните винты.

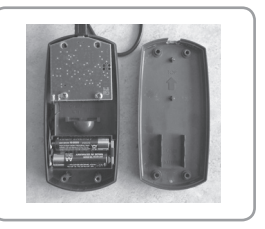

#### **3. 2. ИСПОЛЬЗОВАНИЕ ПРИБОРА QUICKCOPY**

Закрепите электронный модуль на приборе QuickCopy. На экране электронного модуля высвечиваются функции копирования:

- «Изделие -> QuickCopy» (Device to QuickCopy) : Параметры прибора могут быть скопированы в одно из 10 мест хранения.
- «QuickCopy -> Изделие» (QuickCopy to Device) : Данные одного из 10 мест хранения могут быть скопированы в изделие.
- «Конфигурировать» (Configure) : Прибор QuickCopy действует только

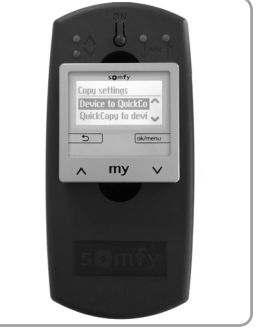

как модуль питания. Изменение возможны как в нормальном режиме.

Прибор Smoove UNO io не имеет экрана отображения. В этом случае только одно место хранения доступно в приборе QuickCopy.

Дополнительная информация приведена в детальном руководстве по прибору QuickCopy.

#### RU **4. ЗАПУСК ПРОГРАММНОГО ОБЕСПЕЧЕНИЯ ПК QUICKCOPY**

Требования к операционной системе: Windows 7, 8 или 10.

### **4. 1. ПОДКЛЮЧЕНИЕ К ПК**

Поставляемый кабель позволяет подключать прибор QuickCopy к порту USB ПК. Закрепите электронный модуль на приборе QuickCopy.

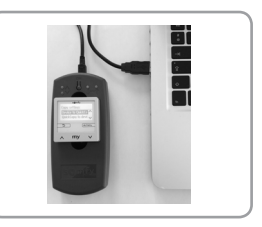

#### **4. 2. ЗАПУСК ПРОГРАММНОГО ОБЕСПЕЧЕНИЯ ПК QUICKCOPY**

Запустите программное обеспечение после его дистанционной загрузки (www. wiredcontrols.somfy.com).

Теперь на экране электронного модуля отображается сообщение «Контроль со стороны приложения ПК (Control from the PC application)». Управление с прибора больше не возможно.

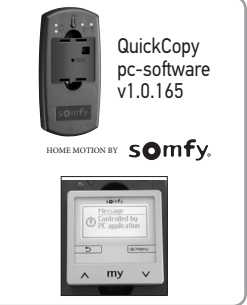

## **5. ТЕХНИЧЕСКИЕ ХАРАКТЕРИСТИКИ**

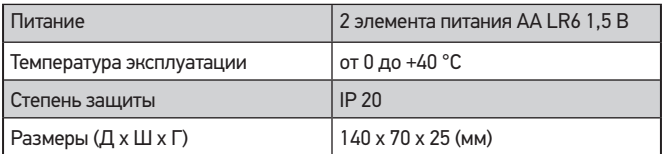

Copyright © 2017 Somfy SAS. All rights reserved. Copyright © 2017 Somfy SAS. All rights reserved. 69

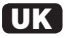

#### Перекладена версія

Детальна інструкція з експлуатації знаходиться на сайті web : **www.wiredcontrols.somfy.com**

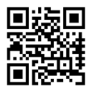

### **РЕЗЮМЕ**

- **1. Презентація виробу 71**
- **2. Правила з техніки безпеки71**
- **3. Введення в експлуатацію приладу QuickCopy 72** 3. 1. Електричне живлення 72 3. 2. Використання приладу QuickCopy 72

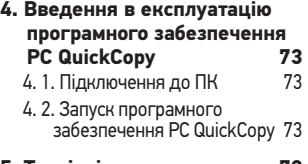

**5. Технічні характеристики 73**

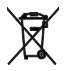

Обов'язково відокремити батарейки та батареї інших типів від побутових відходів для утилізації через місцеву систему збору.

SOMFY цим гарантує, що цей виріб відповідає основним вимогам та іншим відповідним положенням європейських директив, що застосовуються на території Європейського Союзу. Декларацію про відповідність можна завантажити на веб-сайті www.somfy.com/ce.

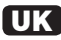

### **1. ПРЕЗЕНТАЦІЯ ВИРОБУ**

Прилад QuickCopy дозволяє легко і швидко копіювати налаштування між пристроями Chronis Smoove, Soliris Smoove і Smoove UNO io. Скопійовані параметри тимчасово записуються в пам'ять в одну з 10 комірок зберігання (для Smoove UNO io, є тільки одна комірка для зберігання файлів). Електронний модуль (Chronis / Soliris Smoove ou Smoove UNO io) легко встановлюється на прилад QuickCopy.

Прилад QuickCopy працює за допомогою батарей, а також може отримувати живлення через порт USB комп'ютера.

Крім функції копіювання, програмне забезпечення PC QuickCopy також дозволяє налаштовувати всі пункти управління Chronis Smoove, Soliris Smoove i Smoove UNO io.

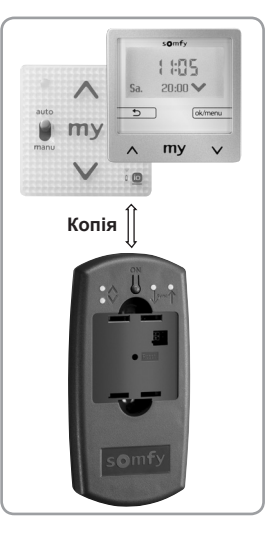

Детальне керівництво з експлуатації та програмне забезпечення PC QuickCopy доступні безкоштовно на сайті www.wiredcontrols.somfy.com.

### **2. ПРАВИЛА З ТЕХНІКИ БЕЗПЕКИ**

- Монтаж виробу Somfy повинен здійснювати персонал що має кваліфікацію в сфері моторизації і автоматизації житлових приміщень.
- $\sqrt[3]{\mathscr{W}}$  Тримати в недоступному для дітей місці.
	- Ніколи не кидати, не вдаряти, не свердлити, не опускати в воду.
	- Не використовувати абразивні матеріали або розчинники для очищення.

### UK **3. ВВЕДЕННЯ В ЕКСПЛУАТАЦІЮ ПРИЛАДУ QUICKCOPY**

#### **3. 1. ЕЛЕКТРИЧНЕ ЖИВЛЕННЯ**

Вставлення батарей: відкрутити 4 гвинти і відкрити пристрій. Вставити дві батарейки, що входять до комплекту поставки, в прилад QuickCopy (зверніть увагу на полярність +/- !), а потім знову зібрати пристрій.

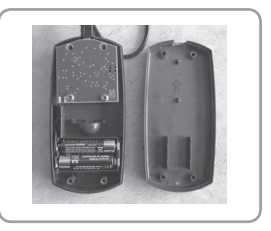

### **3. 2. ВИКОРИСТАННЯ ПРИЛАДУ QUICKCOPY**

Зафіксувати електронний модуль на приладі QuickCopy. На екрані електронного модуля відображаються функції копіювання:

• «Пристрій -> QuickCopy» (Device to QuickCopy) :

Параметри пристрою можуть бути скопійовані в одну з 10 комірок пам'яті.

- «QuickCopy -> Пристрій» (QuickCopy to Device) : Дані однієї з 10 комірок пам'яті можуть бути скопійовані в пристрій.
- «Налаштувати» (Configure) :

Прилад QuickCopy працює лише в

якості модуля живлення. Модифікації можливі як в нормальному режимі.

На Smoove UNO io дисплей відсутній. У цьому випадку тільки одна комірка пам'яті доступна на приладі QuickCopy.

Для отримання додаткової інформації див. детальне керівництво QuickCopy.

72 Зображення не мають юридичну силу Copyright © 2017 Somfy SAS. All rights reserved.

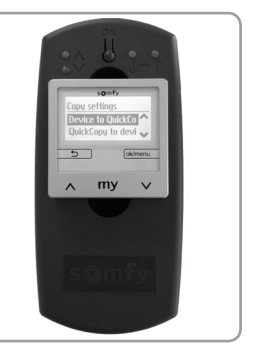
## <u>UK</u> **4. ВВЕДЕННЯ В ЕКСПЛУАТАЦІЮ ПРОГРАМНОГО ЗАБЕЗПЕЧЕННЯ PC QUICKCOPY**

Умова стосовно операційної системи: Windows 7, 8 або 10.

## **4. 1. ПІДКЛЮЧЕННЯ ДО ПК**

Кабель, що входить до комплекту поставки, дозволяє підключати прилад QuickCopy до порту USB ПК (Персонального Комп'ютера). Зафіксувати електронний модуль на приладі QuickCopy.

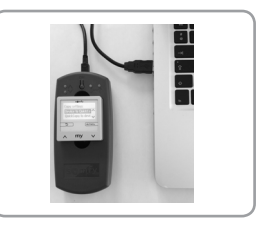

## **4. 2. ЗАПУСК ПРОГРАМНОГО ЗАБЕЗПЕЧЕННЯ PC QUICKCOPY**

Запустити програму після завантаження (www.wiredcontrols.somfy.com).

На екрані електронного модуля тепер<br>вілображається «Контролювати із відображається «Контролювати із застосуванням ПК (Control from the PC application)». Управління на рівні пристрою більше неможливе.

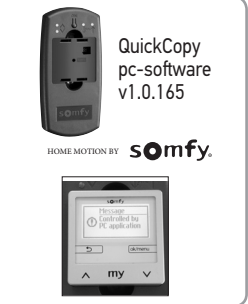

## **5. ТЕХНІЧНІ ХАРАКТЕРИСТИКИ**

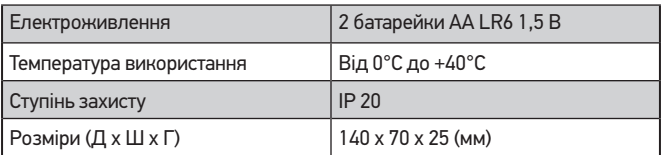

**Somfy SAS** 50 avenue du Nouveau Monde F- 74300 Cluses

**www.somfy.com**

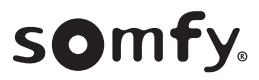